$\lceil$ でき $iPad_o$  」ユーザーマニュアル 2012.11.05->2013.04.25

お好みの外部スイッチで、iPad iPhone iPodTouch を利用したい!その願いのお手伝いができたらうれしいです。

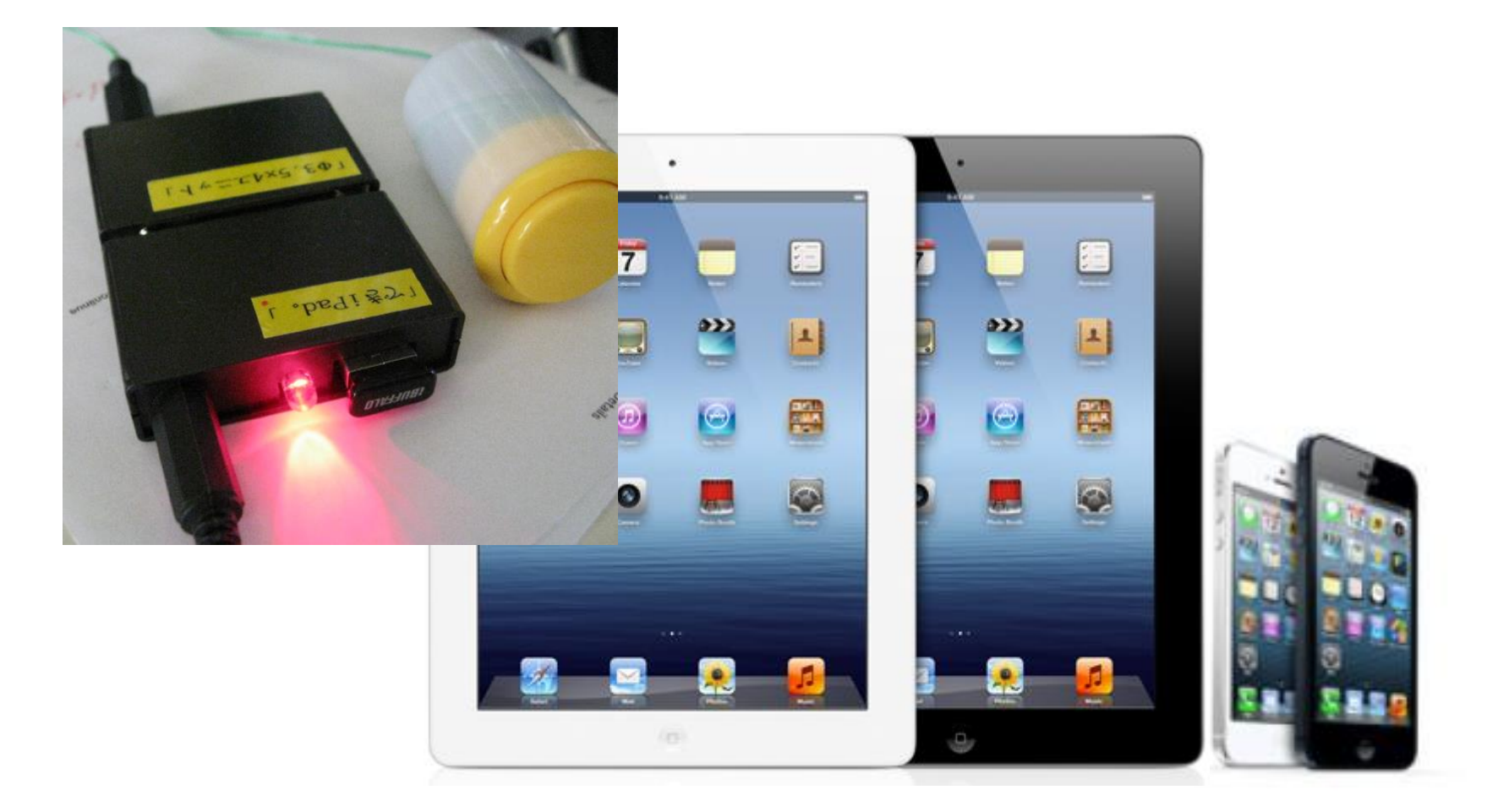

「できマウス。」プロジェクト

http://dekimouse.org

## 目次

1.「でき iPad。」の概要 2.「でき iPad。」仕様 3.「でき iPad。」各部の名称 4.操作モード 5.その他のモード 6.自作スイッチ作成の資料 7.ご注意とお願い 8.「でき iPad。」でできないこと 9.「でき iPad。」を iPad や iPhone にペアリング(登録)する 10.「でき iPad。」を iPad や iPhone から接続を解除する 11.iPad・iPhone の設定 12.基本操作 13.設定モード 14.Q&A 15.動作がおかしいとき 16.「でき iPad。」機能一覧 17.謝辞 18-19. 20.音楽を楽しむ 21.写真を楽しむ 撮影 22.写真を楽しむ 写真を見る/スライドショー 23.ビデオを楽しれ 24.キーボードの表示と使い方 25.電話を利用する 26.インターネットを楽しむ 27.メールを楽しれ 28.YouTube を楽しむ

29.FaceTime を楽しむ 30.Skype を楽しむ 31.facebook を楽しむ 32.映画を楽しむ (hulu) 33.読書を楽しむ(i 文庫) 34.Voice4U を利用する 35.ボイスエイドを利用する 36.トーキングエイド for iPad を操作する 37.Siri の起動 38.

対応していない iOS 製品 初代 iPhone iPhone3G

 $\begin{array}{c} \hline \end{array}$ 

 $\overline{\phantom{a}}$ 

## 1.「でき iPad。」の概要

Apple 社の iPad や iPhone や iPodTouch は、とても素晴らしい製品ですね。画面にタッチすることで非常に直感的に操作ができますね。 しかし、画面にタッチすることが困難な場合は、利用することができませんね。 そこで、お好みの外部スイッチを利用して iPad など iOS 製品を操作できる「でき iPad。」を開発いたしました。 外部スイッチ1個の場合は、ON の時間の長短の組み合わせで操作します。 長短 ON が苦手な場合は、スイッチ2個モードを試してみてください。 スイッチ4個モードでは、スイッチ式ジョイスティックの利用もでき、レバー8方向も対応しております。 Talking Aid for IPad や、スイッチ対応アプリの操作モードもあります。

## 2.「でき iPad。」仕様

種別:Bluetooth スイッチインターフェイス (電波法の技術適合基準証明取得マーク付)

対応:iPad/iPhone/iPodTouch(VoiceOver 搭載機種)

寸法:横 55x高 14x奥 80mm(スイッチ接続部と突起部含む)

重さ:95g

電源:5VDC (小型プラグ使用 プラグ径:1.3×3.4×9.5mm/省電力として DeepSleep モード搭載)/電池動作可能 スイッチ:付属いたしません

ファームウェア:バージョンアップ書き換えが可能

3.「でき iPad。」各部の名称

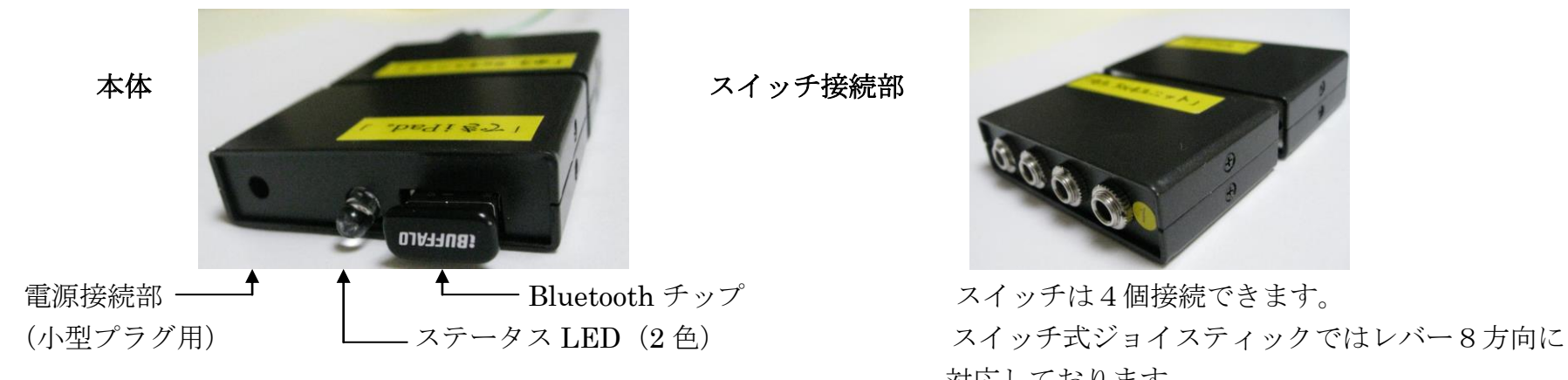

対応しております。

#### 4.操作モード

 スイッチ1個モード/スイッチ 2 個モード/スイッチ 4 個モード/TalkingAid モード/スイッチ対応アプリモードがあります。 スイッチ1個モードでは、長短 ON の組み合わせでの操作になります。機能は現在 40 種あります。 スイッチ2個モードでは、スイッチ1が短 ON、スイッチ2が長 ON の役目をします。 スイッチ4個モードでは、サブモードもあり、最大で 16 個の機能を割り当てることもできます。 TalkingAid モードでは、TalkingAid for iPad の操作ができます。スイッチ2個まで対応しております。 スイッチ対応アプリモードでは、1や 3 や Space や Enter キーを利用するアプリの操作ができます。

モードの切り替えは、「でき iPad。」に接続したスイッチで行います。13. 設定モード(操作モードの切替) をご覧ください。 設定したモードは、「でき iPad。」の電源を切っても保持されます。新たにペアリングしますと、設定内容は初期化されます。

#### 5.その他のモード

スイッチ操作をして機能するまでの時間の設定が2段階あります。

連続移動時間の設定が2段階あります。

スイッチ操作の際の、ブザー音を停止させることができます。

節電モードに移行する時間の設定が2段階あります。

## 6.自作スイッチ作成の資料

スイッチは、本体コネクタの1番を優先にご利用ください。

本体コネクタの1から 8Pin までは、入力端子として利用できます。(現在は、1 から 4Pin までサポート。)

スイッチの GND は、本体コネクタの 13Pin になります。

センサーなどの電源が欲しい場合は、25Pin から+5V が利用できます。

(安全ヒューズが入っております。電池でのご利用の場合は、電源の利用はできません。AC アダプタをご利用ください。)

#### 具体的な説明は、下記サイトをご覧ください。

近日サイトを公開いたします。

## 7.ご注意とお願い

- 7-1. 「でき iPad。」の電源は、指定の AC アダプタや推奨の電池をご使用してください。 乾電池または充電式電池の場合は、単3を4本、電池 Box に入れてご使用ください。 「でき iPad。」の電源が切れた場合は、再度のペアリングの必要はありません。
- 7-2. 他の Bluetooth キーボードを併用した場合、「でき iPad。」で iPad や iPhone の操作ができない場合があります。 参考:http://help.apple.com/iphone/5/voiceover/ja/iph3c511ada.html
- 7-3. 近くに動作している Mac-PC や「でき iPad。」がある場合は、その Mac-PC や「でき iPad。」の電源を OFF にしてから、 ペアリング作業に入ってください。
- 7-4. ペアリング作業で利用されるスイッチは、ワンショットの PPS などは、ご利用できません。
- 7-5. 説明文には、iPodTouch の文字は省略しております。
- 7-6. 「でき iPad。」動画説明のサイトにつきましては、「できマウス。」プロジェクトのサイトをご参照ください。
	- http://dekimouse.org (準備中 http://facebook.com/dekimouse.org をご覧ください)
- 7-7. サポータが操作する際に、キーボードを利用されたい場合は、1111 で画面にスクリーンキーボードを表示することができます。 あるいは、「でき iPad。」の電源を Off にしますと、文字入力の際に画面にキーボードが表示できます。
- 7-8. 「でき iPad。」の連続動作は、停止操作をしない場合は、20 回で連続動作が停止します。
- 7-9. 利用中の iOS 製品を「でき iPad。」から遠ざける場合や、iOS 製品の電源を切る場合は、「でき iPad。」の電源を OFF にするか、 01111 で、Sleep 状態にしてから行ってください。
- 7-10..iOS をアップデート後に、「でき iPad。」での操作ができない場合は、設定の Bluetooth のデバイス一覧から「でき iPad。」を 削除して、再ペアリングを行ってみてください。
- iPad iPhone iPodTouch は、Apple 社の登録商標です。

## 8.「でき iPad。」でできないこと

8-1. フリーハンドで文字や図を描くこと。

- 8-2. VoiceOver 非対応のアプリの操作。(音楽関係は、VoiceOver には無関係に操作可能)
- 8-3. 写真撮影時の任意の位置のフォーカス調整。
- 8-4. iOS 製品以外の操作。

9.「でき iPad。」を iPad や iPhone にペアリング (登録)する

YouTube で動画解説いたしております。ぜひ、ご覧ください。

| 1.iPad や iPhone の操作1                                                                                                    |                                                                                                    |
|----------------------------------------------------------------------------------------------------|----------------------------------------------------------------------------------------------------|
| Bluetooth<br>$\bigcap$ オフ<br>72<br>BUFFALO-22A51C<br>デバイス<br>検索中,                                                                                                    | 設定アイコンから Bluetooth と進みます。<br>一般<br><b>Bluetooth</b><br>Bluetooth がオフの場合は、オンにします。<br>$72$ $\bigcirc$<br><b>Bluetooth</b><br>デバイス                                                                                                    |
| 3 ピクチャフレーム                                                                                                    | *iOS5 以前の場合は、一般/Bluetoothと進みます。<br>検索中<br>兴<br>検出可能                                                                                                    |
| 2. .iPad や iPhone の操作2                                                                                                    |                                                                                                    |
| *PPS スイッチではペアリングは                                                                                                    | お手持ちのスイッチを「Φ3.5x4 ユニット。」の1番ジャックに挿入します。                                                                                                    |
| できません。                                                                                                    | 挿入したスイッチを ON にしたまま、「でき iPad。」の電源を入れます。                                                                                                    |
|                                                                                                    | このとき、メロディブザー音が出て、LED が赤く点灯します。                                                                                                    |
| 3. 「でき iPad。」の操作 3                                                                                                    |                                                                                                    |
| 設定<br>Bluetooth<br>$( )+7$<br>幾内モード<br><b>Bluetooth</b><br>BUFFALO-22A51C<br>デバイス ※<br>オン<br><b>Bluetooth</b><br>ペアリングされていません<br>Deki iPad<br>い おやすみモード<br>$()$ オブ<br>検出可能 | 再度ブザー音が出るとともに、LED が消灯しましたら、スイッチ<br>を OFF にします。30 秒経過しても、再度のブザー音が出ない<br>場合は、電源をOffにして、最初からやり直してください。<br>iPad に Deki iPad ペアリング (登録)されていませんの文字が表<br>示されましたら、その表示個所をタッチします。<br>「できiPad。」の自動ペアリングが終了しますと、iPadには、<br>接続されました と表示され、LED が赤く点灯します。                                         |
| 4. 「でき iPad。」の操作 4<br>$\frac{1}{2}$ 100%<br><b>Bluetooth</b><br>(オン 〇<br><b>Bluetooth</b><br>デバイス ※<br>接続されました ●<br>Deki iPad<br>検出可能                                      | 接続されましたと表示して、ペアリングの作業は完了です。<br>一度接続した「でき iPad。」の電源の入れ直しの場合は、操作モード変更時以外は、操作ス<br>イッチを OFF のまま行ってください。<br>接続されていません と表示された場合は、ペアリングは成功している場合がありますので、<br>電源のみを入れ直してみてください。<br>ペアリングが失敗する場合は、設定の中の Bluetooth のオフ/オンを行い、再度、操作2の<br>項からおこなってください。<br>周囲に Mac-PC がある場合は、電源を OFF にしておいてください。 |

# 10.「でき iPad。」を iPad や iPhone から接続を解除する

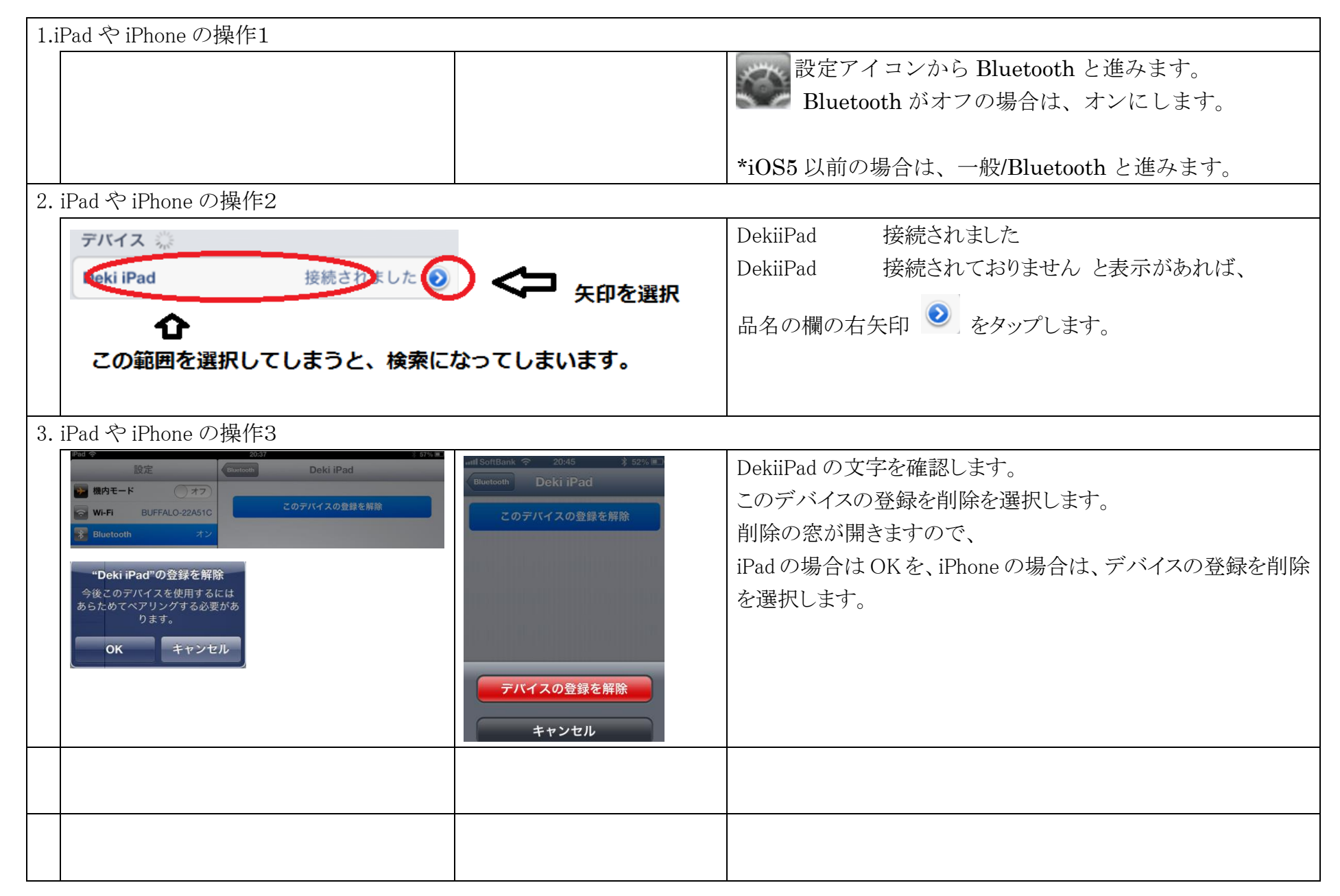

11.iPad・iPhone の設定(「でき iPad。」を利用するため \*必要によってサポータが行ってください)

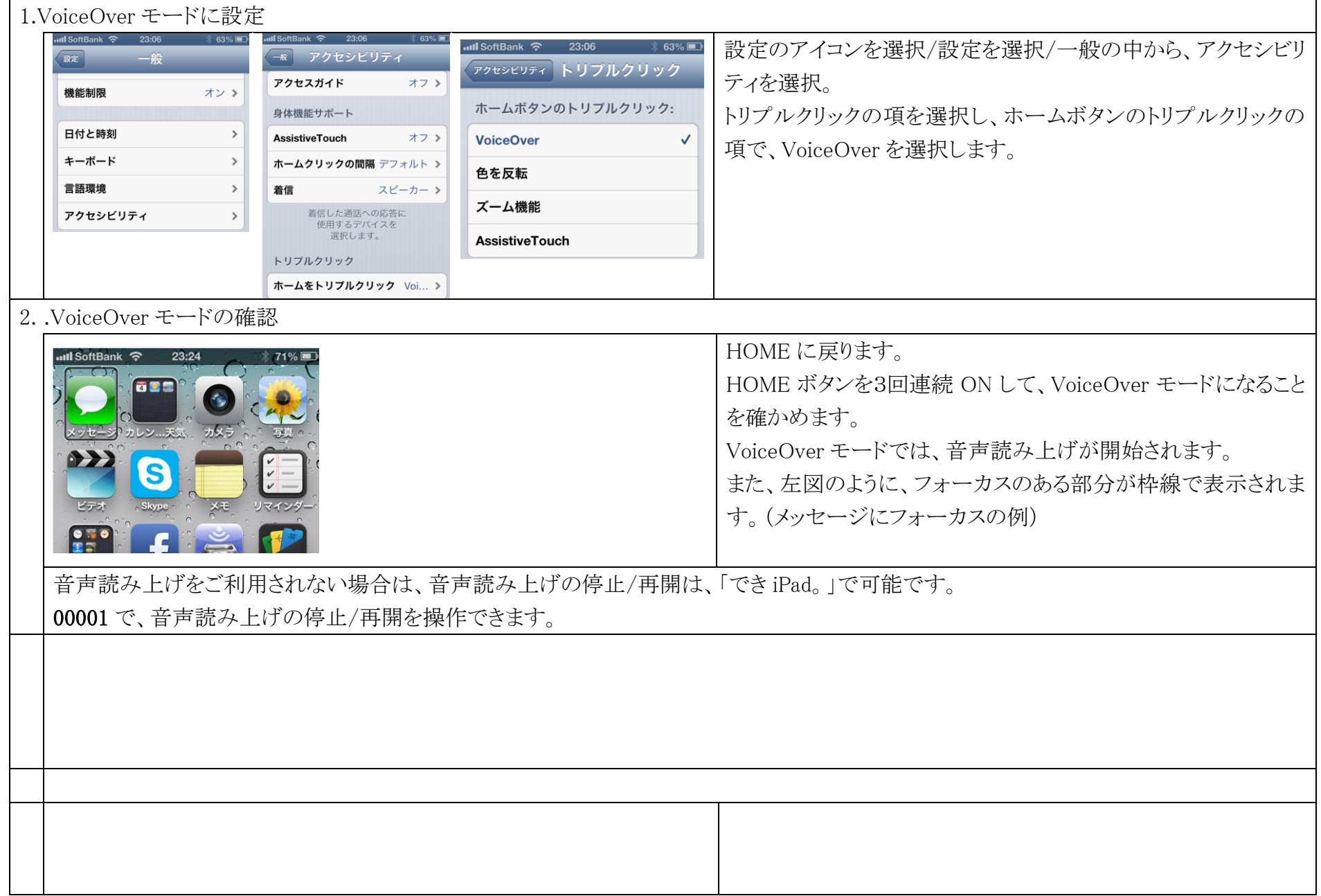

## 12.基本操作 つは短く ON(ブザー鳴る) 1は長く ON(ブザー鳴る/LED 点灯する) \*短 ON と長 ON のブザーは音色が異なります。

## 00 は短く2回 ON、 01 は短く1回 ON + 長く 1 回 ON

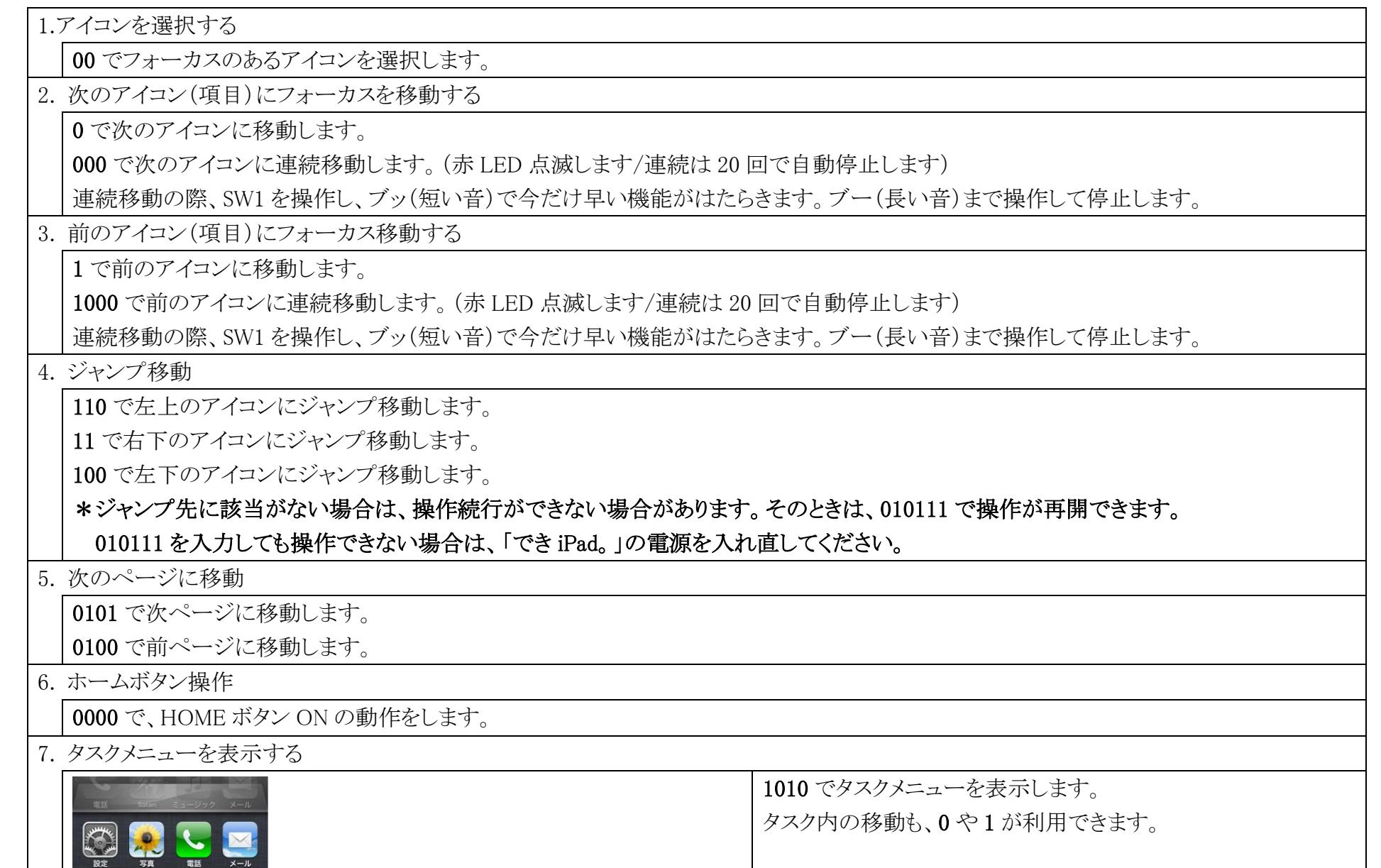

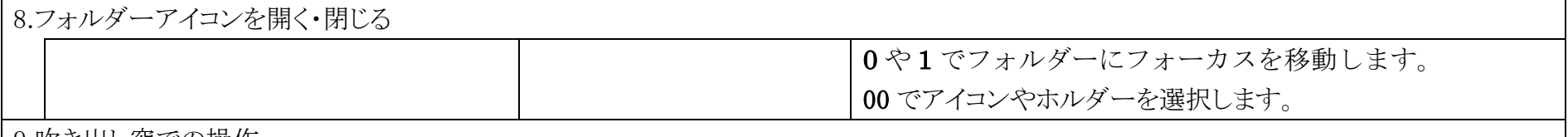

9.吹き出し窓での操作

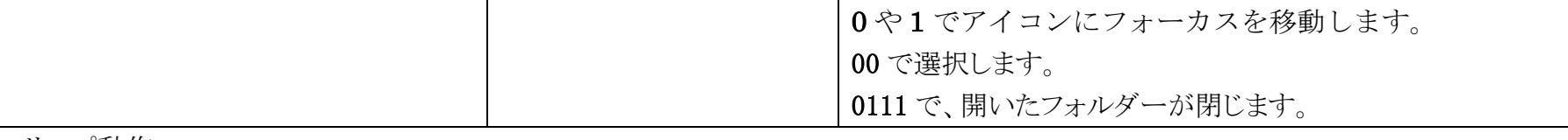

#### 10. スリープ動作

「でき iPad。」は、約 10 分間スイッチ操作しない場合、スリープモードに入り、消費電力を抑えます。このとき、LED も消灯します。 スイッチを ON すると、スリープモードからの復帰します。LED が点灯しましたら、操作可能です。01111 で手動でもスリープに入れます。 スリープに入るまでの時間は、2段階に設定可能です。

11. スリープ中の iPad や iPhone を復帰させる

「でき iPad。」の LED が点灯した状態でスイッチ ON すると、スリープ中の iPad や iPhone が復帰表示します。

「でき iPad。」の LED が消灯している場合は、「でき iPad。」もスリープ中ですので、一度 SW1 を ON にして「でき iPad。」の LED を点灯 させてから、もう一度スイッチ操作をします。

12. 0110 は七変化

0110 は、場面で機能が変わります。

通常は、音楽の再生/停止。スライドショーの再生/停止。カメラでは、シャッターON。

## 電話の着信では、フックアップの機能になります。

13.音声読み上げを停止する

VoiceOver モードを利用しておりますので、デフォルトでは、アイコンを読み上げたりの音声ガイドがあります。

00001 で音声読み上げを停止します。再度 00001 で音声読み上げを再開します。

14. クイックナビゲーション Off となった場合

1111111 で、クイックナビゲーションの On/Off ができます。

クイックナビゲーション Off の場合、「でき iPad。」のイベントが機能できなくなります。

15. リセットコマンド

万が一、「でき iPad。」と iOS 機器の通信ができなくなった際には、上記 14 項を確認してください。やはり操作ができない場合は、

010111 でリセット操作を試してください。

それでも、操作ができない場合は、「でき iPad。」の電源を入れ直してみてください。

#### 13. 設定モード(操作モードの切替/時間の設定/ブザー音)

スイッチ操作で設定モードへ移行できます。「Φ3.5x4 ユニット。」を利用する方法と、スイッチ操作で設定する2つの方法が あります。設定内容は、電源を切っても保持されます。再ペアリングで初期化されます。

#### 13-1. 「Φ3.5x4 ユニット。」で設定モード

- ペアリング後に、次の操作で操作モードの切替が可能です。
- SW1 を ON したまま、電源を Off/On でメロディがなり SW1を OFF し電源も Off。再度電源 On でスイッチ1個モード \*この場合のみ、時間設定の内容が初期化されます。
- SW2 を ON したまま、電源を Off/On でメロディがなり SW2を OFF し電源も Off。再度電源 On でスイッチ2個モード SW3 を ON したまま、電源を Off/On でメロディがなり SW3を OFF し電源も Off。

再度電源 On で Talking Aid モード/スイッチ対応アプリモード(トグル)

LED が緑に点灯します。

SW4 を ON したまま、電源を Off/On でメロディがなり SW4を OFF し電源も Off。再度電源 On で、スイッチ4個モード

#### 13-2. スイッチ操作で設定モード

SW1を短く7回 ON しますと、設定モードになります。LED の赤点滅を確認して次の操作を行います。

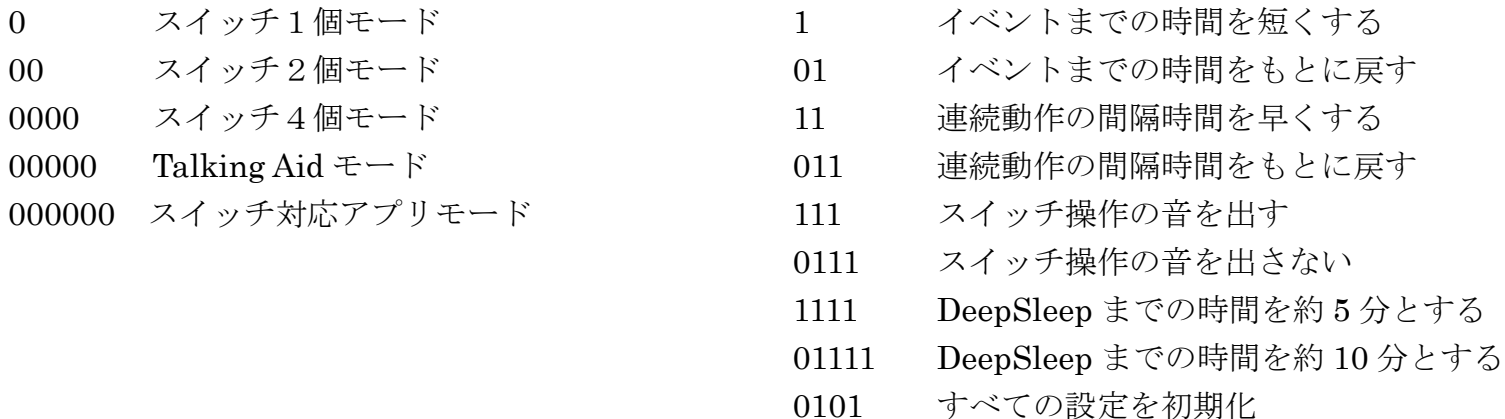

0000000 設定モードから抜ける

## 14.Q&A

#### Q1.iPad や iPhone の電源を入れることができますか?

A1.iPad や iPhone は、通常は、Sleep で終了して利用するのが一般的のようです。

- iPad や iPhone が Sleep の場合、「でき iPad。」に接続したスイッチ(以下できスイッチ)を操作しますと、 「でき iPad。」自身が Sleep から 目を覚まします。もう一度できスイッチを ON しますと、iPad や iPhone の画面が表示されます。
- 「でき iPad。」のペアリング後に、Bluetooth 製品を接続した場合は、最後に接続した製品が機能します。

#### Q2.「でき iPad。」だけで「パスワード入力」を行ってロック解除して通常操作、することはできますか?

A2.はい、可能です。

#### Q3.スイッチは、なんでも良いですか?

A3.スイッチ1個モードの際は、長短 ON の組み合わせで利用しますので、ピエゾスイッチのように、パルス出力のスイッチはご利用できません。 スイッチ2個モードでしたら、ピエゾスイッチ2個や吸うときと吐くときのスイッチ機能のある呼気スイッチの場合は利用できます。

#### Q4.センサーの仕様に、正論理や負論理を切り替えられるとありました。意味を教えてください。

- A4.「でき iPad。」の入力端子の信号は、常に+(プラス)です。これをスイッチで、-(マイナス正しくは 0V)にすることによって、機能します。
- このように、負にして機能するものを負論理といいます。負論理の方が、周囲ノイズに強いと言われております。よって、センサーモジュールで 自作される場合は、負論理でご利用ください。復帰型の保護ヒューズも回路に入っております。

#### Q5.私は、外出先でも iPad や iPhone を利用します。「でき iPad。」は電池でも利用可能でしょうか?

 A5.はい可能です。電池 BOX には、電池が 4 本入ります。通常の乾電池の場合は、単3の 1.5V3本を利用します。充電単3の場合は 4 本 利用します。よって、電池 BOX は、電池が 4 本入りますので、通常の乾電池の場合は、ダミーの電池が必要になります。電池は、梱包物内へ の規制がありますので、基本的に付属しておりません。電池 BOX、ダミー電池は、ご注文の際に選択していただけます。電池 BOX にはスイッ チも付いております。ただし、「でき iPad。」の操作で電池を限りなく消耗しないモードにできますので、通常は、電池 BOX のスイッチを切る必 要はありません。AC アダプタもご用意いたします。

#### Q6.電池の残量が分かる表示はありますか?

A6,残念ながらその機能はありません。外出の際には、予備の電池をご持参ください。

#### Q7.私は、スイッチの長押しは困難です。

A7.スイッチ2個モードをご利用ください。レバーを倒したり、複数個のスイッチに触れることができる場合は、スイッチ4個モードを試してみて ください。また、あきらめない、決めつけないで、ご相談ください。ご一緒に考えましょう。

#### Q8.スイッチ1個モードやスイッチ2個モードなど、操作モードがいくつかあるようですが、設定方法も含めて教えてください。

A8. 13. 設定モード(操作モードの切替/時間の設定/ブザー音)をご参照ください。

#### Q9.スイッチの仕様をみますと、オルタネートやモメンタリの文字がありましたが、意味を教えてください。

A9.押しボタンを押している間だけ動作状態を維持するものを、モーメンタリといい、離しても動作状態を継続し、再度押して動作状態を解除する ものをオルタネートといいいます。一般的には、モーメンタリを用います。

### 15.動作がおかしいとき

- Q1: ペアリングがどうしてもできません。
- A1: 電池でご利用の場合は、新しい電池と入れ替えてみてください。 電源を入れる際に、「Φ3.5x4 ユニット。」の1番に挿入したスイッチを ON にしながら、電源を入れておりますか? メロディ音が出て、次にブッと音がでましたらスイッチを OFF にしましたか?
- Q2: 音楽再生操作はできますが、フォーカスを次に移動など基本的な操作がすべてできません。
- A2: 0111 で、一旦 DeepSleep モードにします。メロディが鳴って LED が消灯しましたら、0 で DeepSleep から復帰しますので、再度、フォーカス 移動を試してみてください。

あるいは、クイックナビゲーション Off となっている可能性があります。1111111(長 ON7 回)の操作をしてみてください。 それでも、改善が見られない場合は、「でき iPad。」の電源を入れ直してみてください。

- Q3: iOS.iOS のアップデート後に、「でき iPad。」での操作ができなくなりました。
- A3: 設定の Bluetooth のデバイス一覧から「でき iPad。」の表示があるばあいは削除して、再ペアリングを行ってみてください。 「でき iPad。」が iOS のバージョンに対応しているかを、ホームページで確認後に、アップデートしてください。
- Q4: 「でき iPad。」を操作しても、iOS 製品が Sleep から復帰しなくなりました。
- A4: Bluetooth として、他のキーボード製品が登録されていることが原因です。最後に登録した Bluetooth キーボードのみが Sleep 復帰の機能を持ちます。

以下の内容を添えてお問い合わせください。

iOS 製品名・「でき iPad。」のシリアル番号・不具合の内容

問い合わせ方法:メール [info@dekimouse.org](mailto:info@dekimouse.org) 

電話: 049-288-1312(全国一律 IP 電話 050-3410-9563) Fax: 049-288-1323

SkypeID: dekimouse (予約制)

# 16.「でき iPad。」機能一覧

SW1 は、すべてのモードで DeepSleep からの復帰やモード設定や連続動作の停止などの役目があります。

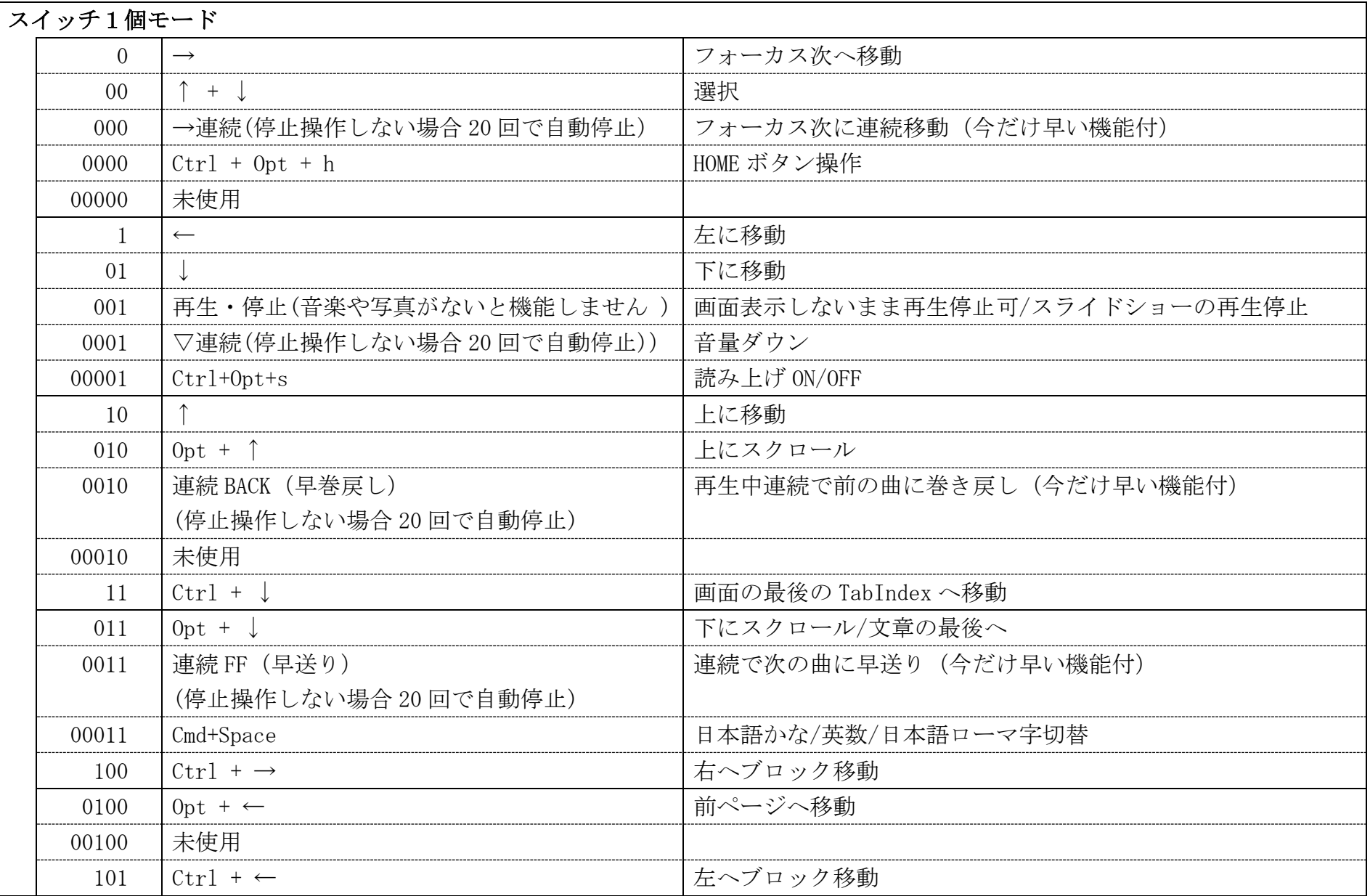

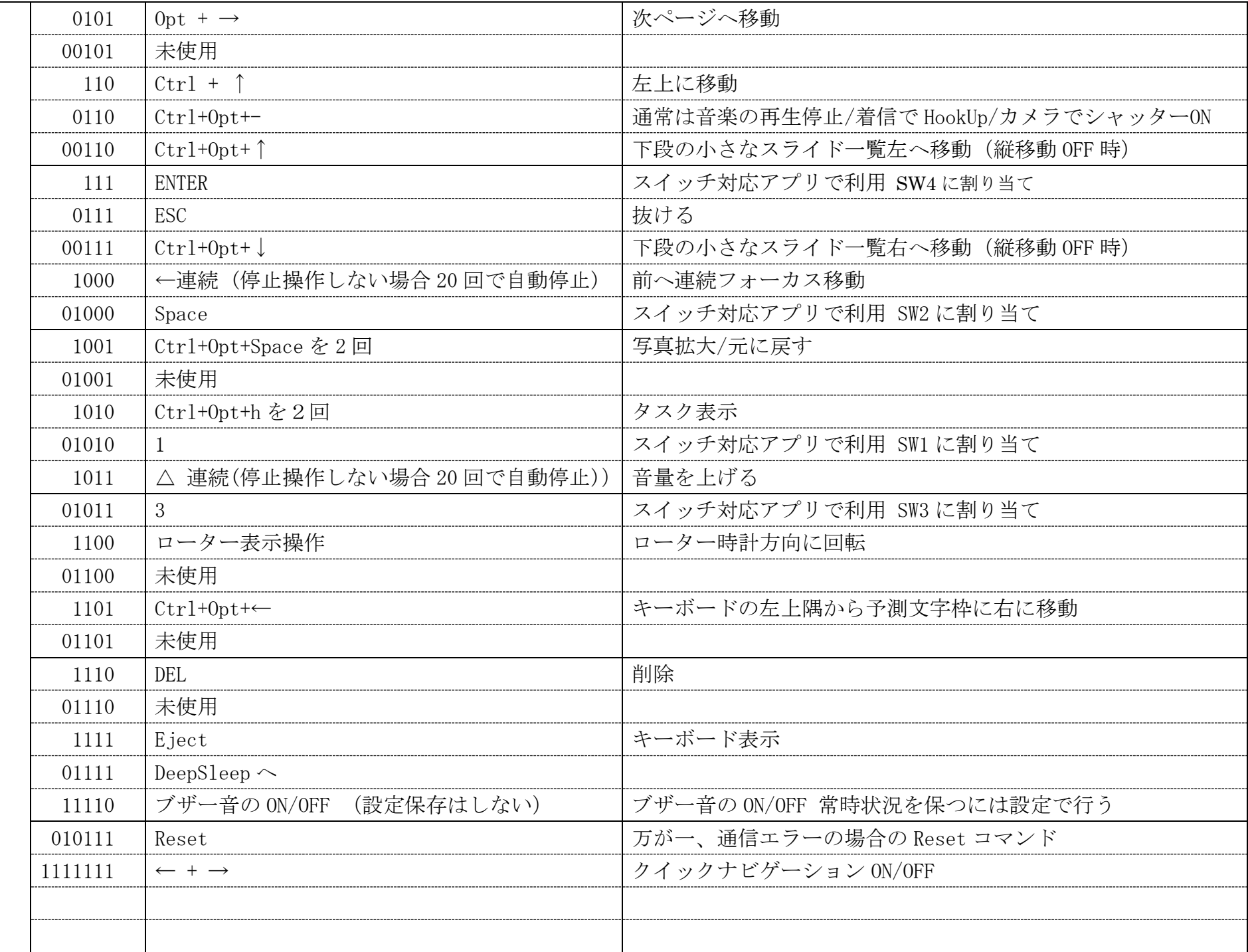

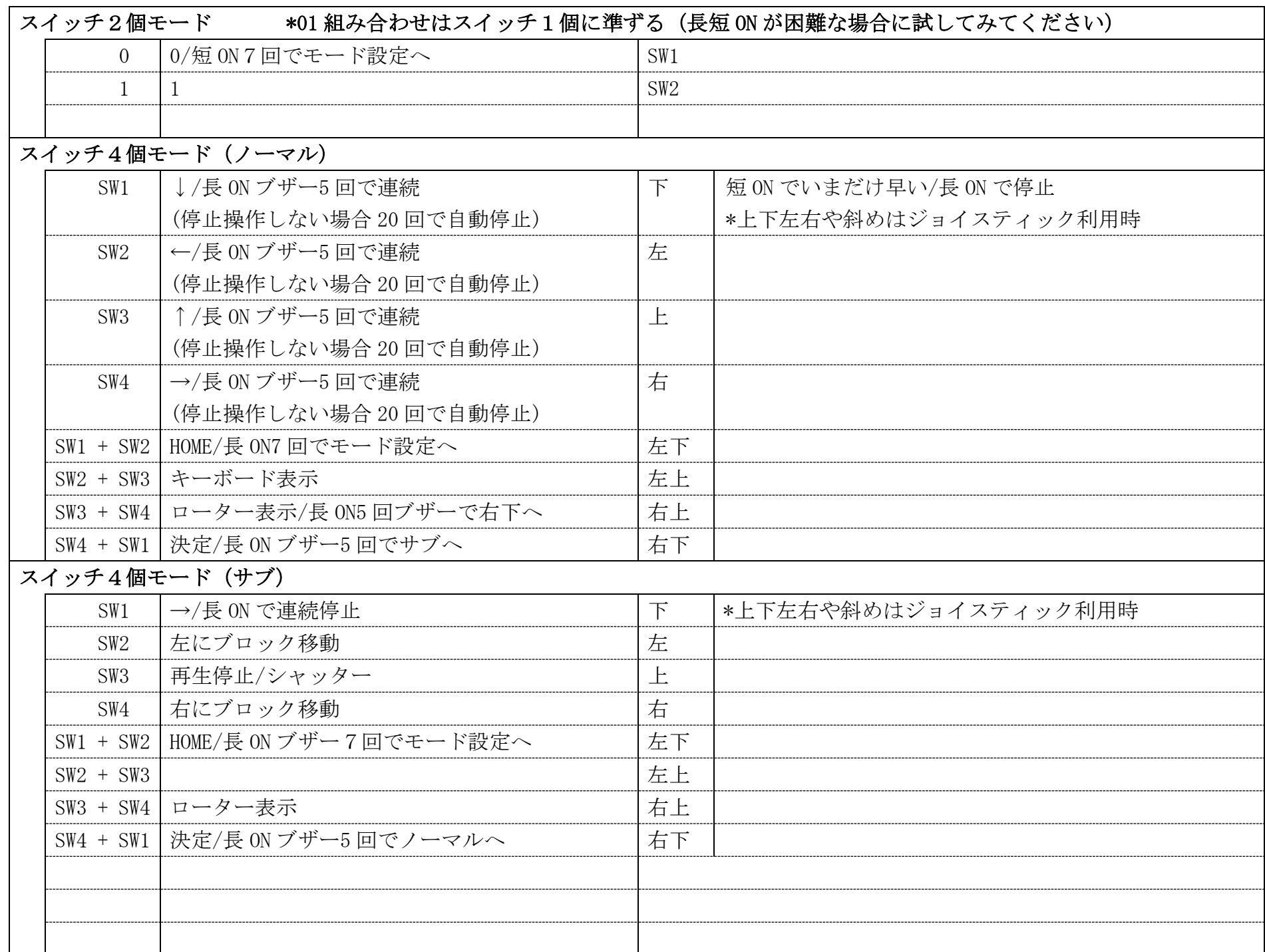

## Talking Aid モード

## \* TalkingAid の設定で、SW1 を Space に SW2 を h に設定してください。

## \* SW2 をブザーがなるまで長 ON すると設定モードになります。

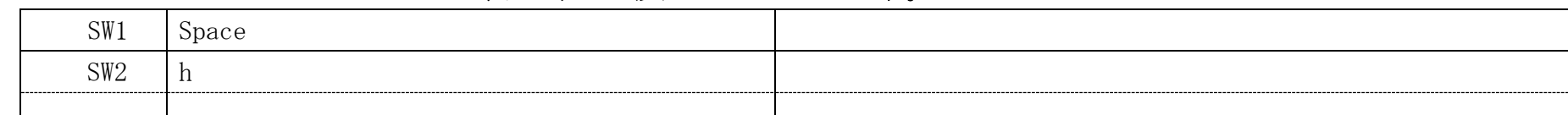

スイッチ対応アプリモード

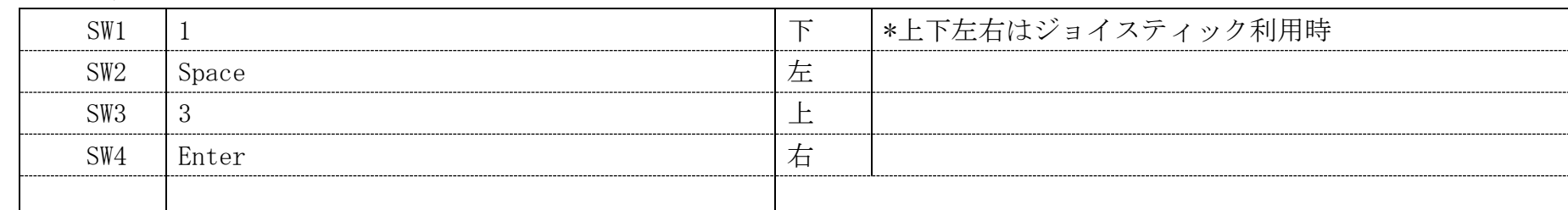

スイッチを利用した設定モード(スイッチ1個モードまたは、スイッチ2個モード時に有効)

0000000 (0を7回)で設定モードに入ります。0000000 (0を7回)で何も設定しないで、設定モードを終了できます。

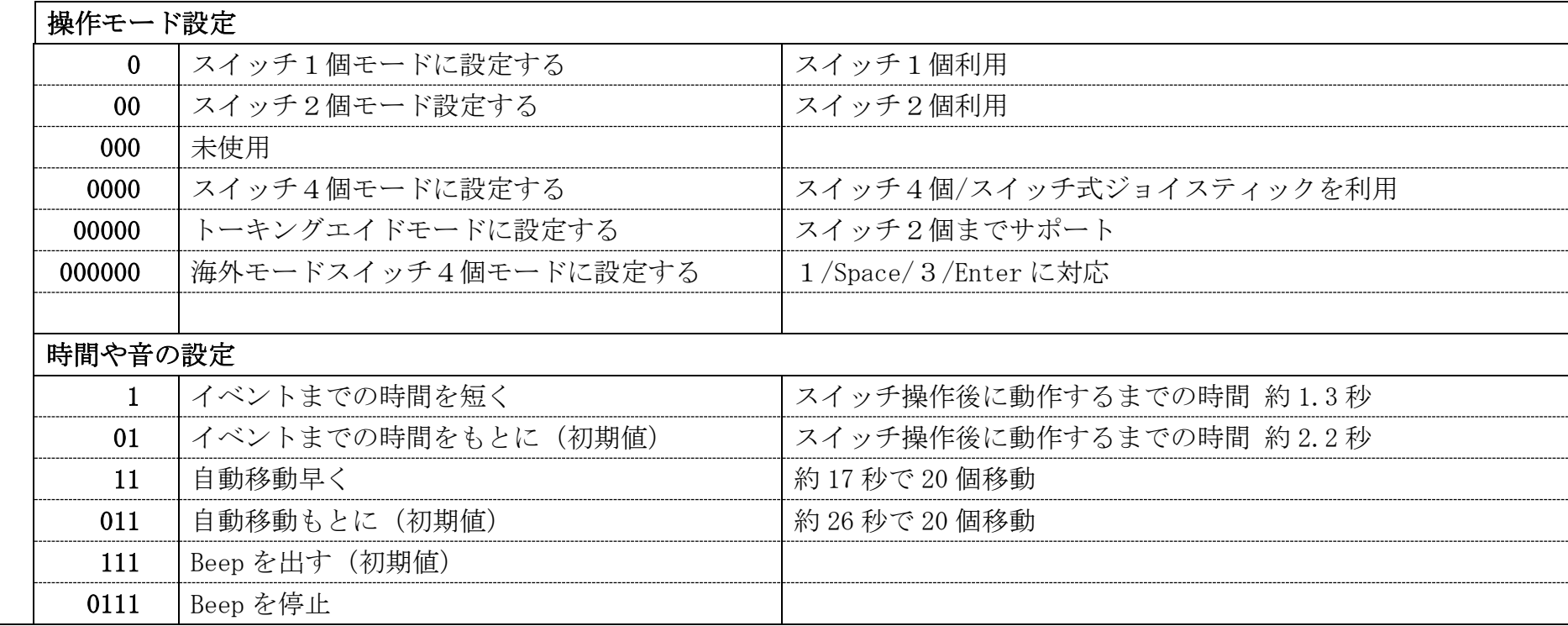

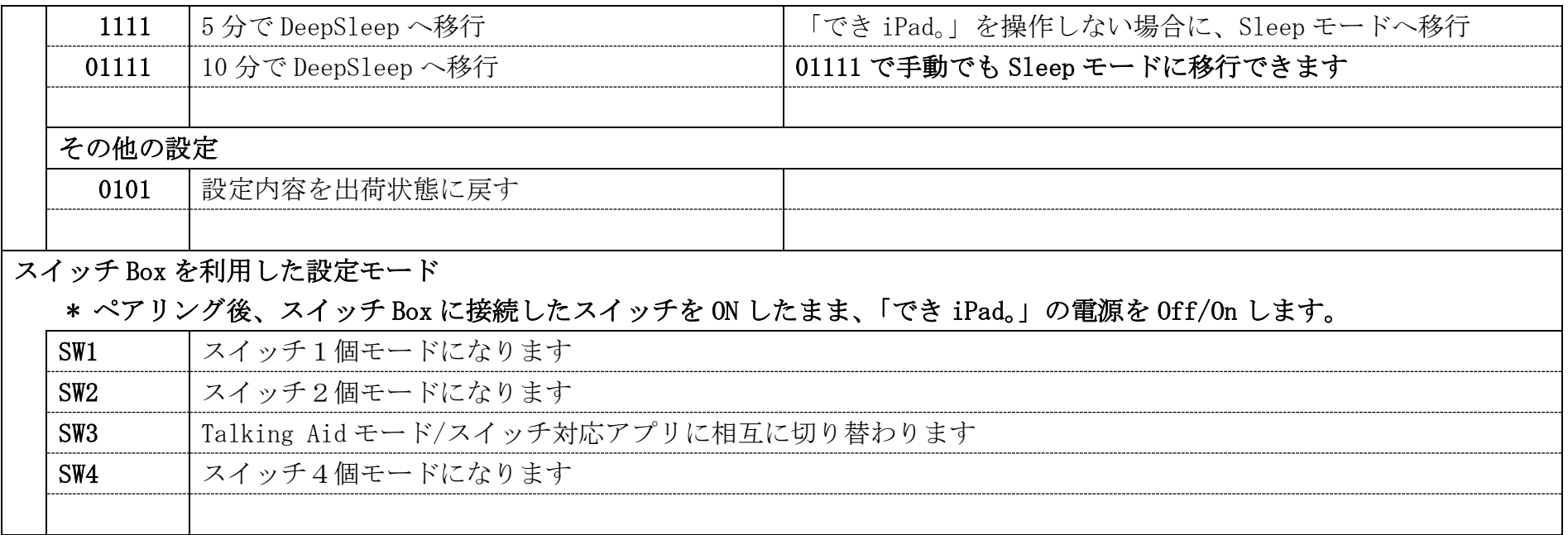

\*モード設定は、「でき iPad。」の電源を切っても消えません。

\*\* 機能は都合により変更になる場合もあります。

## 17.謝辞

石井様 CPU に Bluetooth USB アダプタを接続するアイディアをいただきました。 さらに、開発用の CPU 搭載の基板をいただきました。開発ツールの利用の仕方のご指導もいただきました。 石井様のサイト <http://projectc3.seesaa.net/>

辻見様 Bluetooth で iPad に接続して通信する技術のご指導をいただきました。 辻見様のサイト <http://phys.sci.hokudai.ac.jp/LABS/yts/pic/pic.html>

マイクロチップ社 CPU のサンプルご提供をいただきました。

ダイワボウ情報システム社 USB Bluetooth アダプタを安価ご提供いただきました。

- アイテク様 USBの表面実装コネクタを調達していただきました。
- 吉村製作所様 「でき iPad。」の板金ケースを製造していただきました。
- 芙蓉電機様 「でき iPad。」のプリント基板作成でご協力いただきました。

鹿山製作所様 「でき iPad。」のプリント基板に部品を取り付けていただきました。

Apple 社 素晴らしい製品を発表していただきました。

メールを書いてくださった皆様 沢山の愛ディアを提供していただきました。

試作の評価を行っていただいた皆様 お忙しい中、レポートをありがとうございます。

#### マニュアル変更履歴

- 2012.11.19 11.写真を楽しむ 撮影 −4.撮影した写真を確認するを変更。
- 2012.11.19 5.「でき iPad。」でできないこと 写真撮影のフォーカス調整を追記。
- 2012.11.19 9.基本操作に、短 ON と長 ON のブザー音について追記。
- 2012.11.23 00000 にクイックナビゲーション On/Off 機能を割り当てた。

Google 検索窓にフォーカスをあてると、クイックナビゲーションが Off になってしまうので、On にするため。

- 2012.11.25 ジャンプ先に該当がない場合は、操作続行ができない場合があります。そのときは、00000 で操作が再開できます。を追記
- 2012.12.07 23. 読書を楽しむ(i 文庫)を追記。
- 2012.12.10 22.映画を楽しむ (hulu)を追記。16.インターネットを楽しむの一部を追記。

ファームウェアに、1101 ctrl+opt+← キーボードの左上隅から予測文字枠に右に移動を追加。

- 2013.01.22 自動ペアリングが可能になったので、ペアリングの項を修正。
- 2013.02.02 iPhone には一度に 1 つの Apple Wireless Keyboard だけを登録できます。別のキーボードを登録するには、まず現在のキーボードの 登録を解除する必要があります。<http://help.apple.com/iphone/5/voiceover/ja/iph3c511ada.html> を追記
- 2013.02.21 ペアリング失敗の際の手順を追記
- 2013.02.28 Siri が起動できるので修正。
- 2013.02.28 基本操作を変更。注意事項を追記。
- 2013.04.14 全面見直し。
- 2013.04.14 設定モードや機能一覧を追記。
- 2013.04.15 誤字を修正。
- 2013.04.24 乾電池も充電式電池も、4 本使用に変更。
- 2013.04.25 操作事例を項目 20 以降に移動した。

## 「でき iPad。」が、iOS 製品を操作する際の入力支援機器として、選択肢の一つに加えていただけたらうれしいです。

「できマウス。」プロジェクト

お願い

 $\overline{\phantom{a}}$  $\overline{\phantom{a}}$  $\overline{\phantom{a}}$  $\overline{\mathcal{L}}$ 

具体的な iOS のアプリの操作手順は、項目 20 から皆さんのご協力を得ながら充実していければと願っております。 [http://dekimouse.org](http://dekimouse.org/) から PDF でダウンロードできます。

ご協力をよろしくお願いいたします。

# 20.音楽を楽しむ (ミュージックの中に再生可能なファイル曲がある場合)

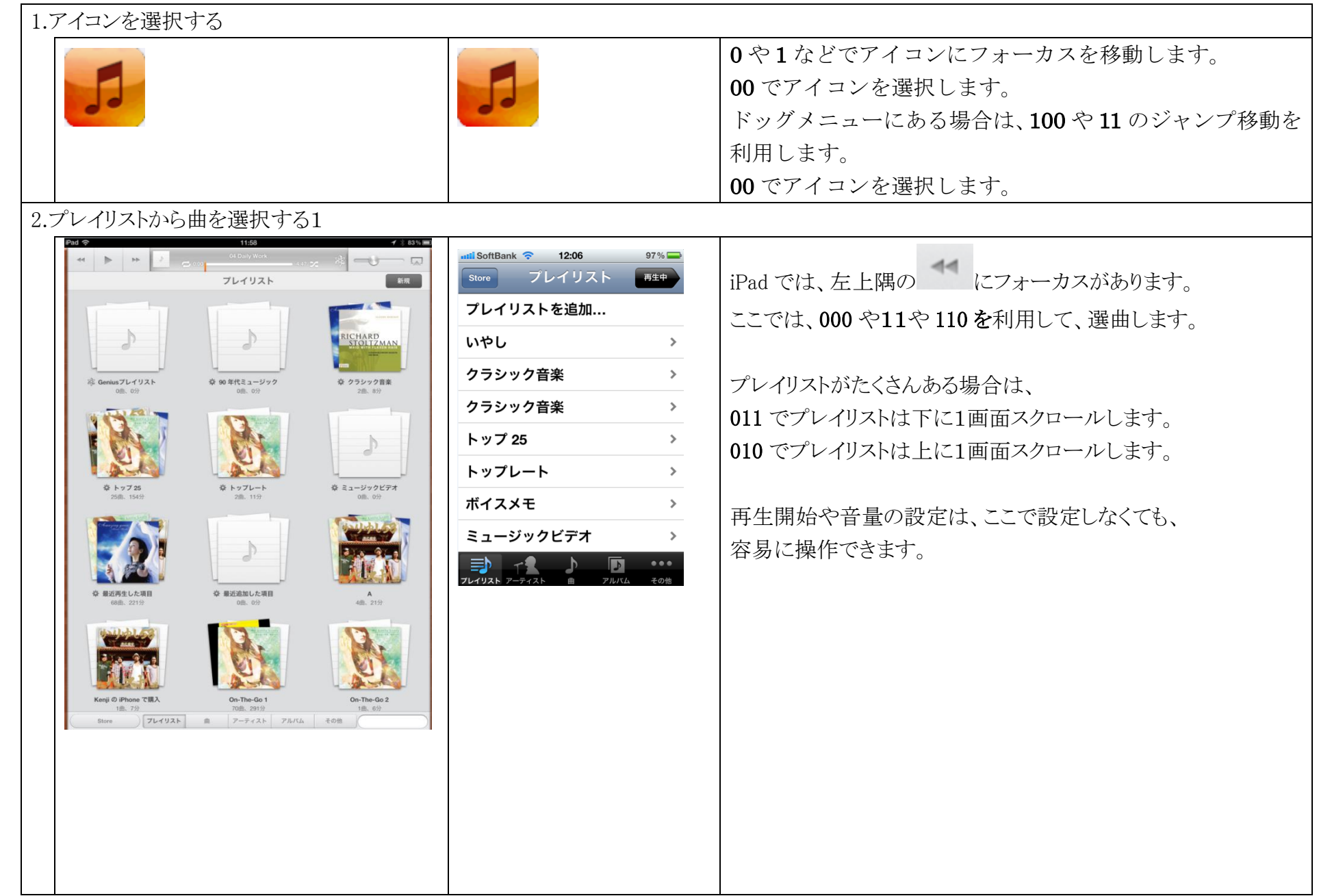

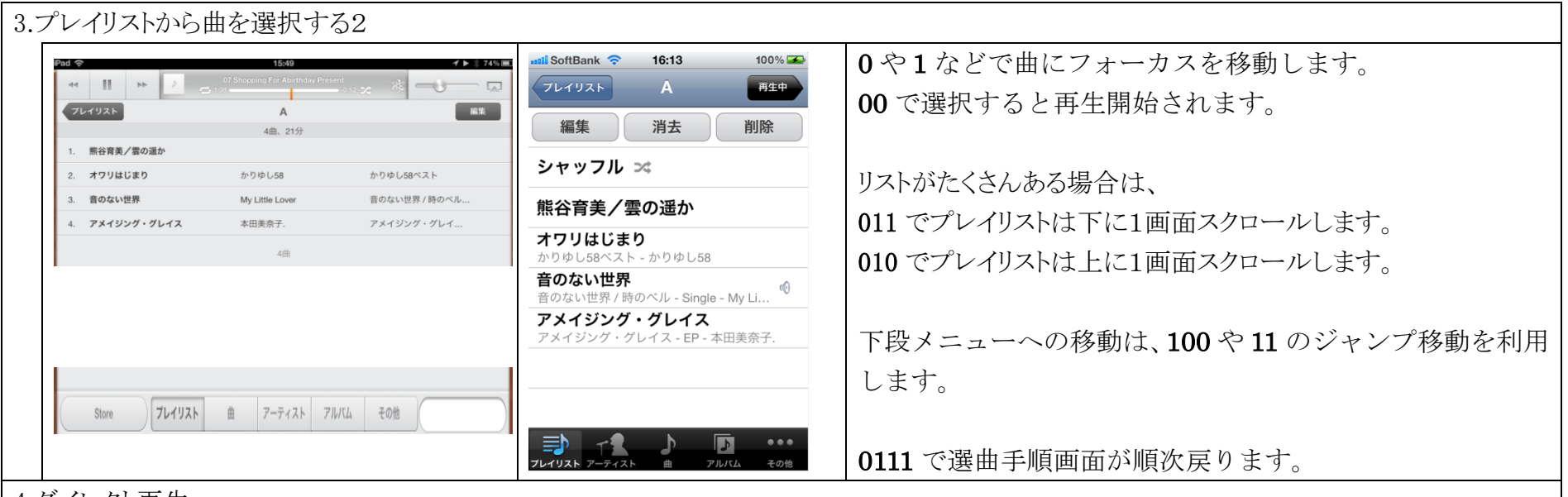

4.ダイレクト再生

音楽については、ミュージックアイコンを選択しなくても、次の操作ができます。 また、iPad や iPhone がスリープの場合は、画面を表示しないままの再生も可能です。 ただし、パスコード設定されている場合は、パスコードが要求されることもあります。

再生 / 停止(一時停止含む) 次の曲(順次連続、LED が点滅 1 で選曲し連続停止) 前の曲(順次連続、LED が点滅 1 で選曲し連続停止) 音量を下げる(約1秒間隔で順次連続、LED が点滅) 音量を上げる(約1秒間隔で順次連続、LED が点滅) 順次連続のとき1で連続停止します。

\*ミュージック内に音楽が無い場合は、機能しません。

21.写真を楽しむ 撮影 \*カメラの付いていない機器は利用できません。

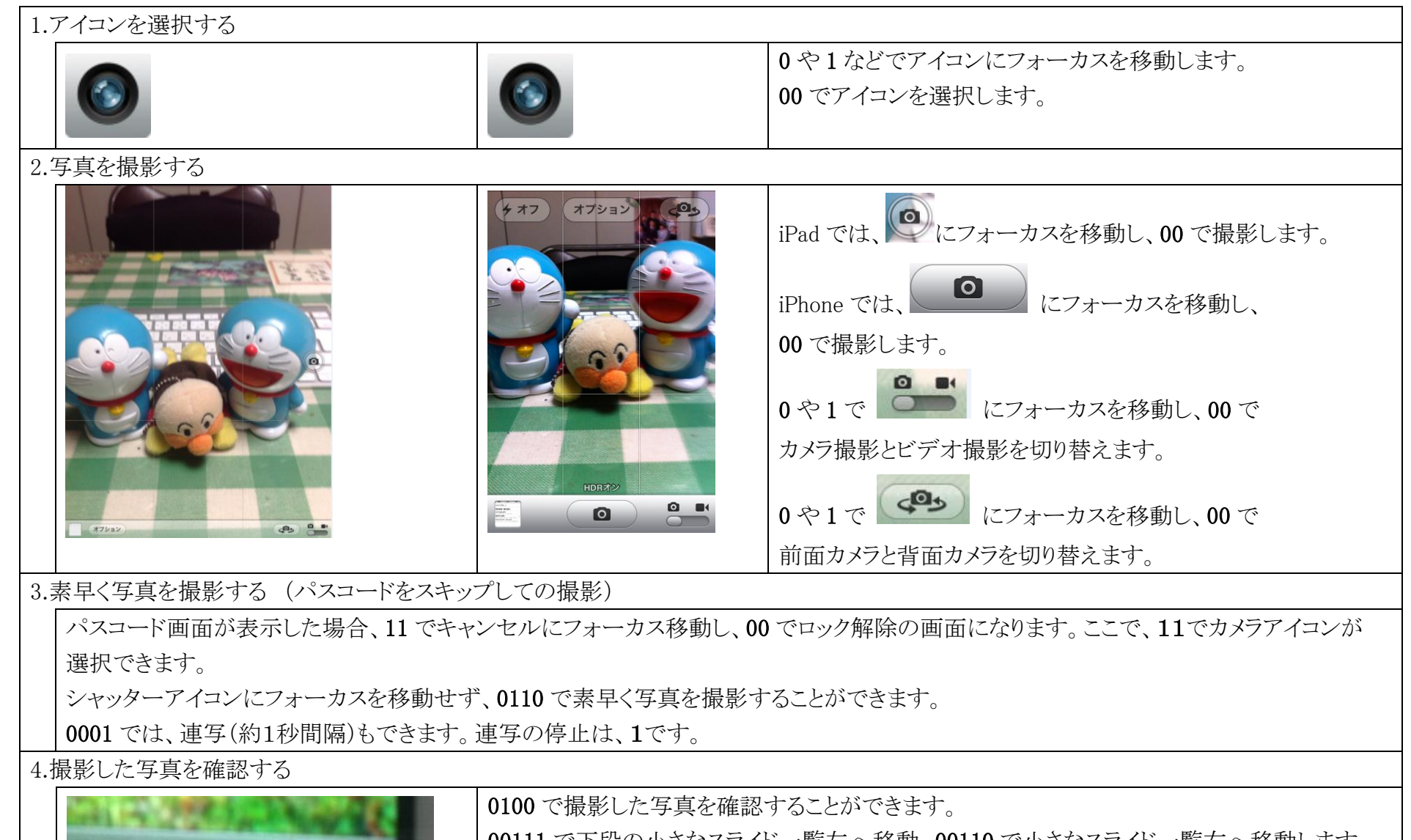

00111 で下段の小さなスライド一覧左へ移動、00110 で小さなスライド一覧右へ移動します。 カメラ撮影を続けるには、0101 でカメラに戻れます。

シャッター位置にフォーカスをあてなくても、0110 で写真が撮れます。

シャッター位置にフォーカスを移動した場合は、00 で写真が撮れます。

# 22.写真を楽しむ 写真を見る/スライドショー

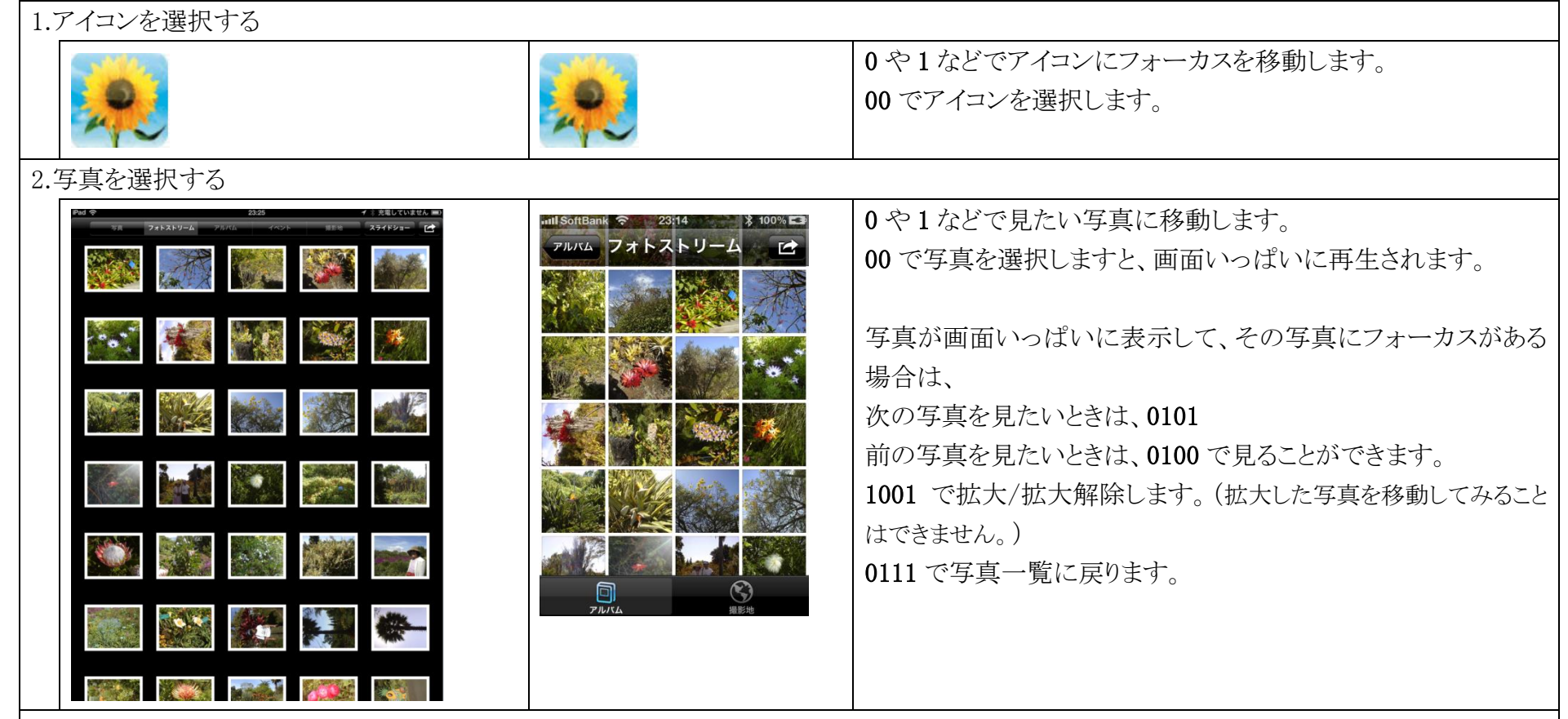

#### 3.スライドショー

写真一覧が表示の際、メニューバーにスライドショーのボタンが表示されます。 や 1 でスライドショーボタンに移動し、00 で決定しますと、スライドショー設定の窓が開きます。 で各項目に移動し、設定が必要な場合は、00 で選択します。 スライドショーを開始のボタンで、00 でスライドショー開始です。 や 0110 でスライドショーの一時停止/再開ができます。 で、スライドショーを終了して写真一覧に戻ります。

# 23.ビデオを楽しむ

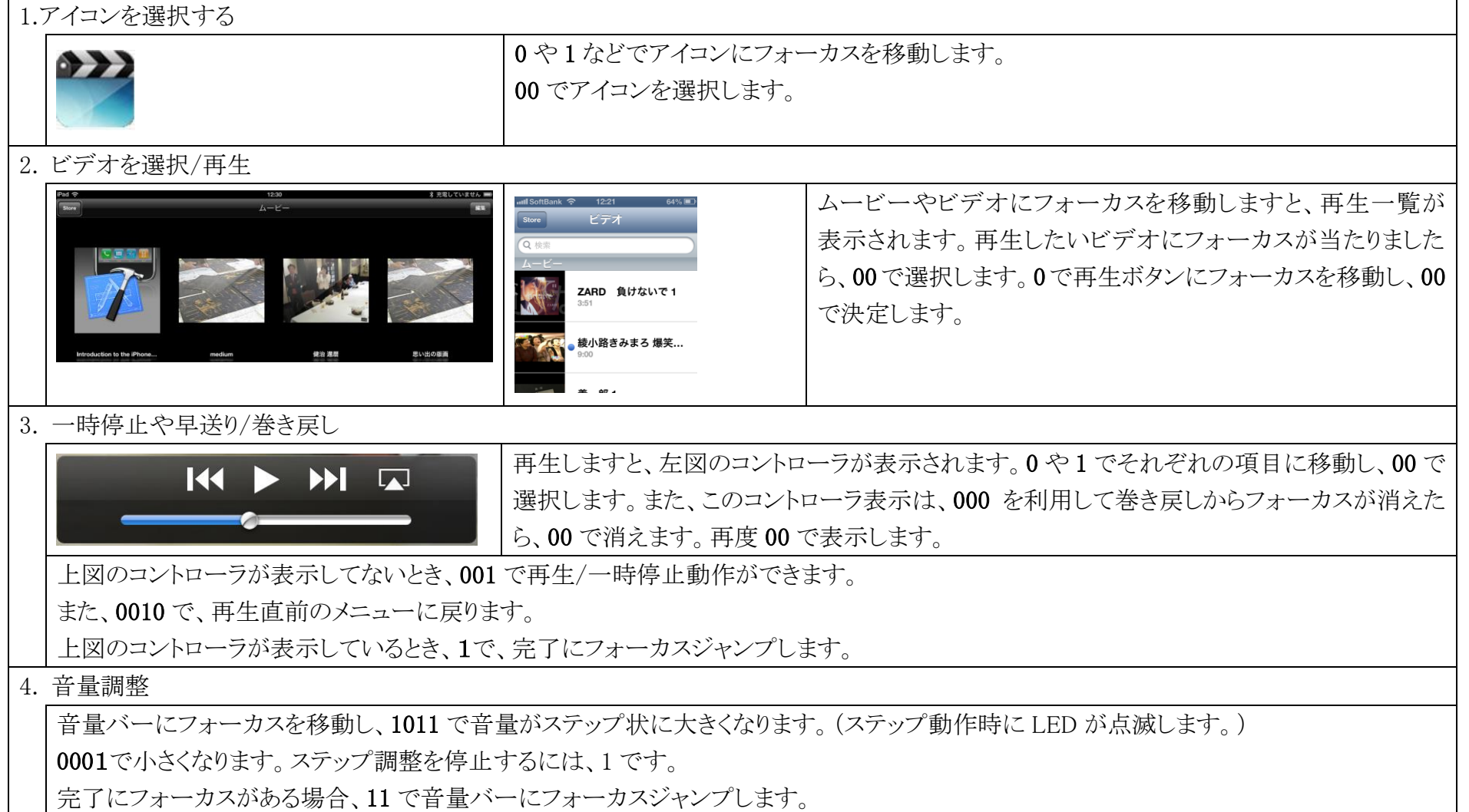

24.キーボード表示と使い方

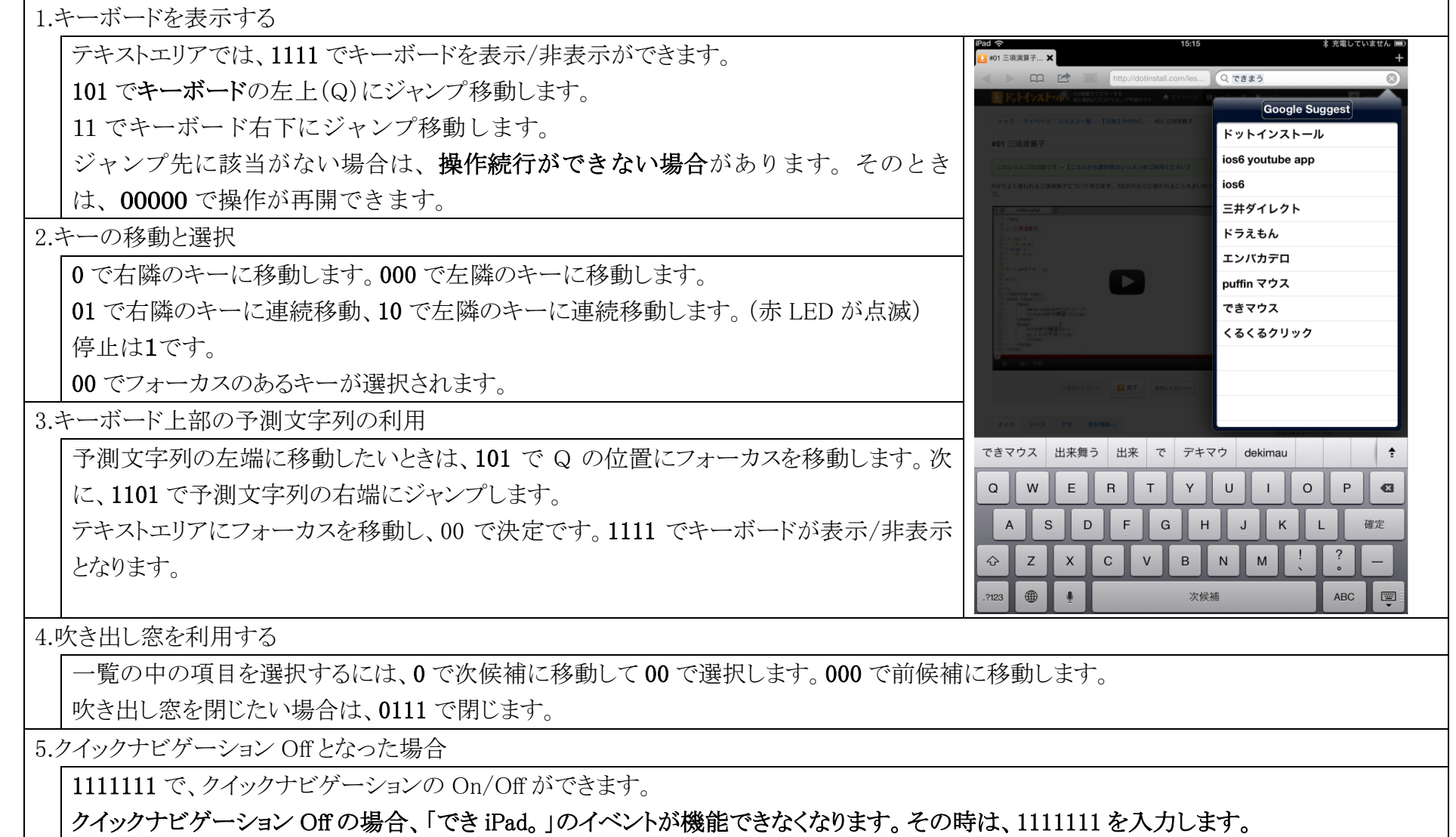

# 25.電話を利用する \*電話機能が付いている機器

# 25-1.着信に応答

1.スピーカ利用を設定する

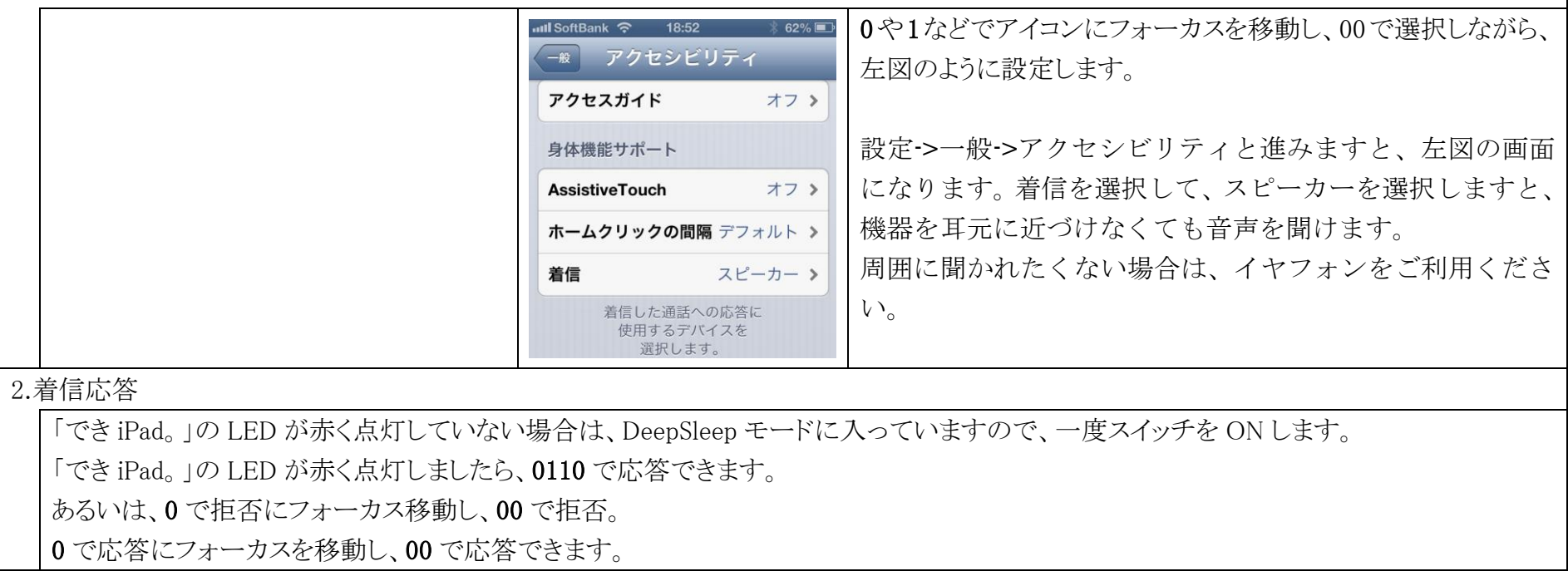

## 25-2.電話をかける

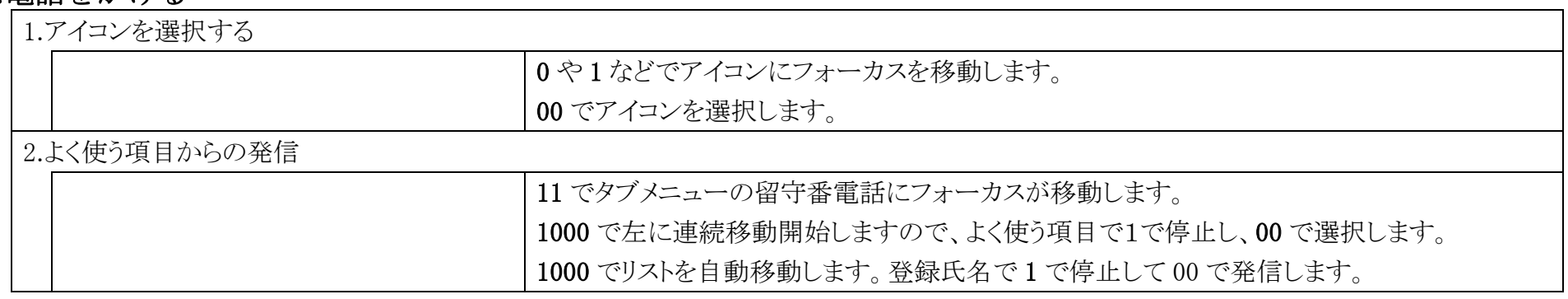

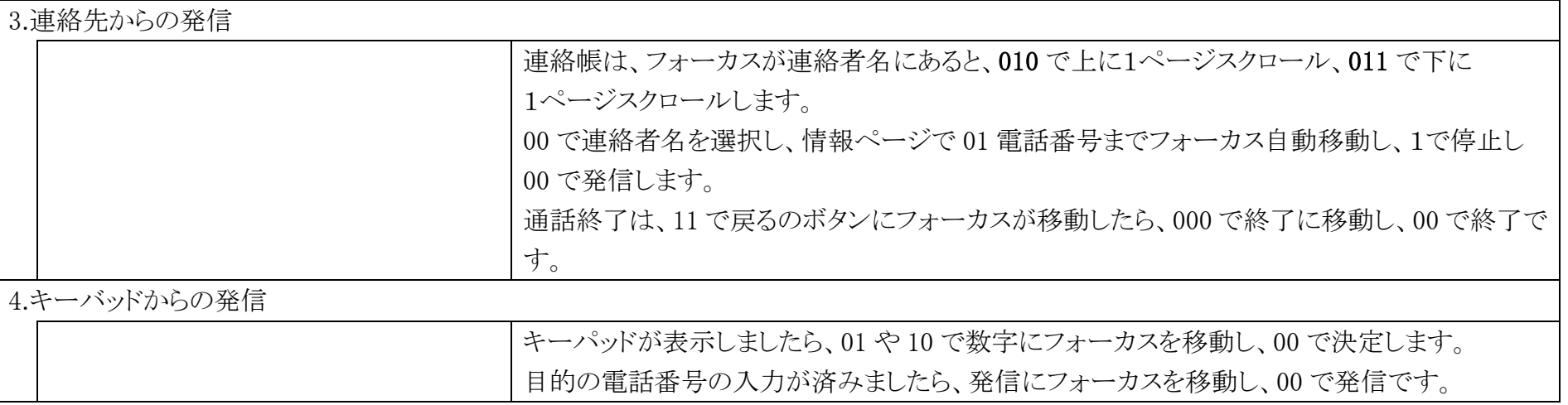

## 25-3.履歴から連絡帳に追加

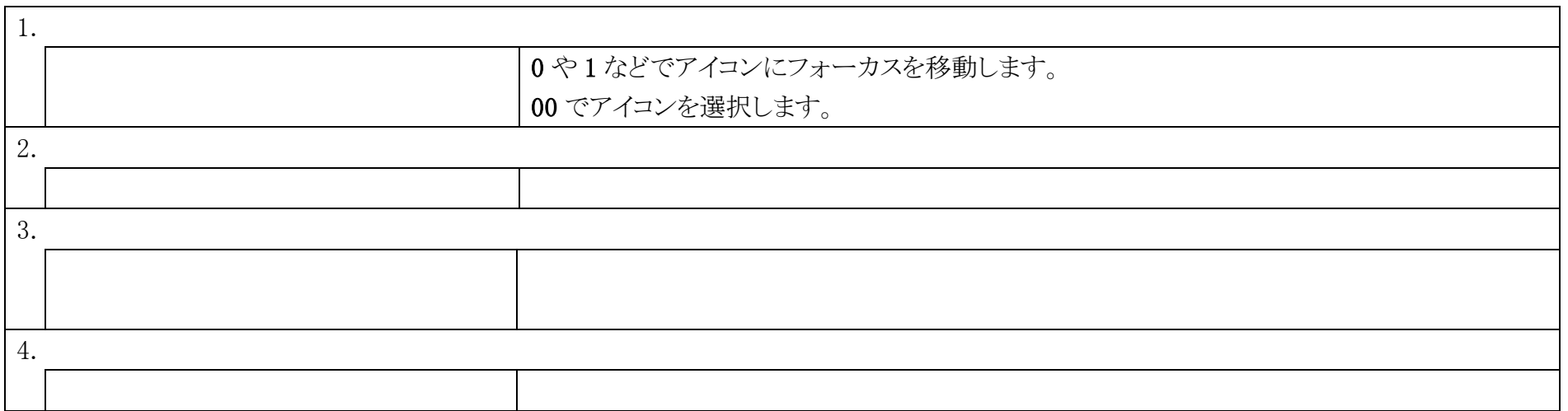

## 26.インターネットを楽しむ

1.アイコンを選択する 0や1などでアイコンにフォーカスを移動します。 00 でアイコンを選択します。 2.上下スクロール 011 で、上スクロール、010 で下にスクロールします。 3.主な見出し移動 1110 で下の主な見出しに移動。1000 で上の主な見出しに移動。 4.検索テキストエリアの操作 0 か 1 でテキストエリアにフォーカスを移動し、00 で決定です。1111 でキーボードが表示/非表示となります。 5.スクリーンキーボードの操作 14.キーボード表示と使い方をご覧ください。 6.ブックマークを開く 7.ブックマークに追加する

# 27. メールを楽しむ

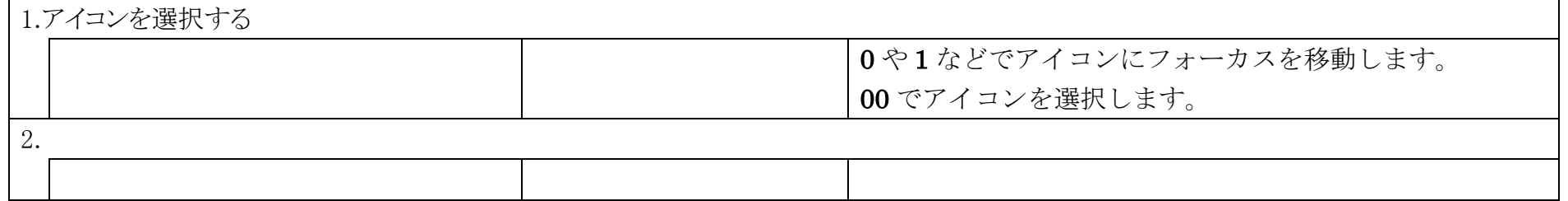

# 28. YouTube を楽しむ

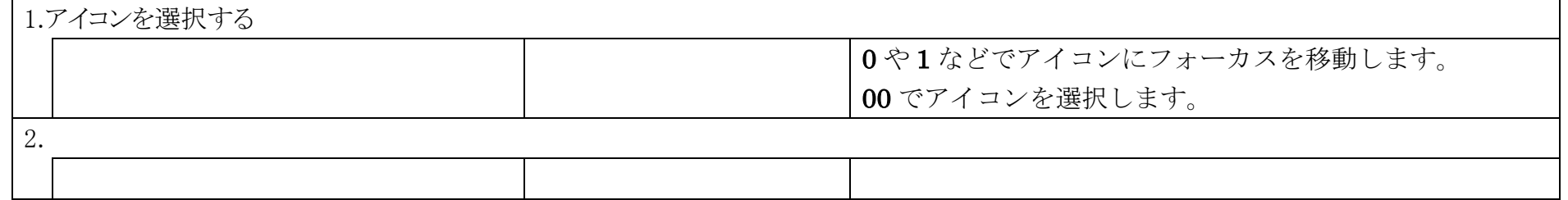

# 29.FaceTime を楽しむ

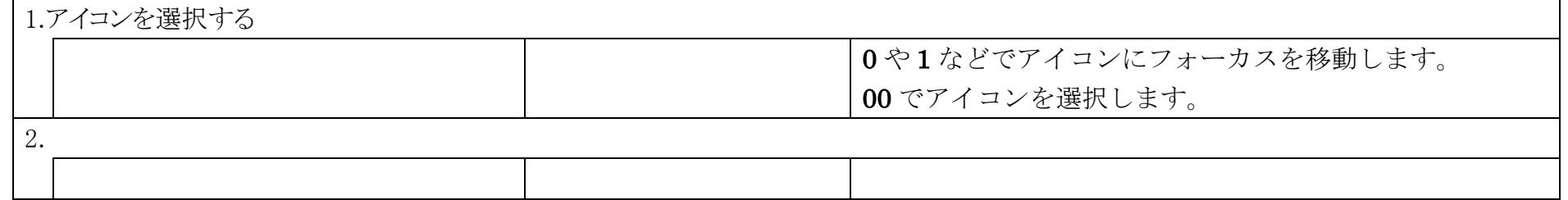

# 30. Skype を楽しむ

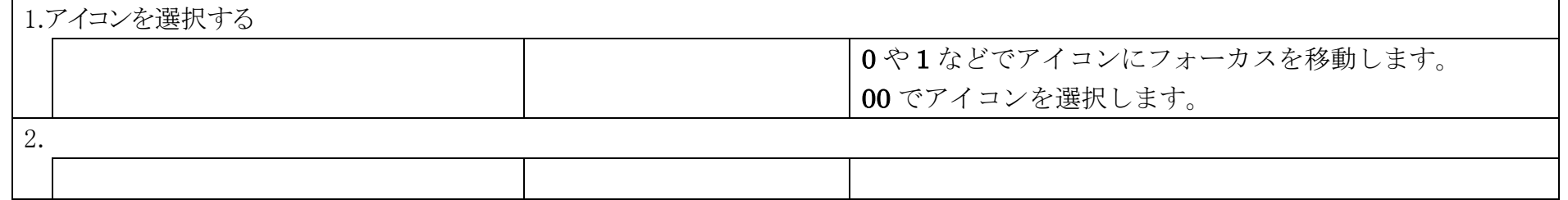

# 31.facebook を楽しむ

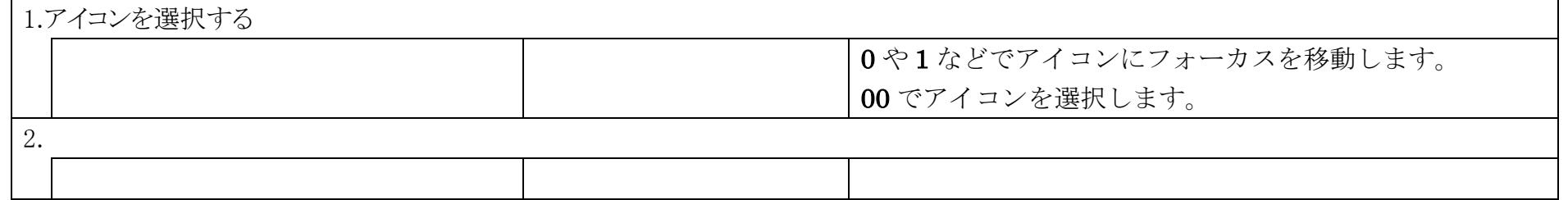

# 32. 映画を楽しむ (hulu)

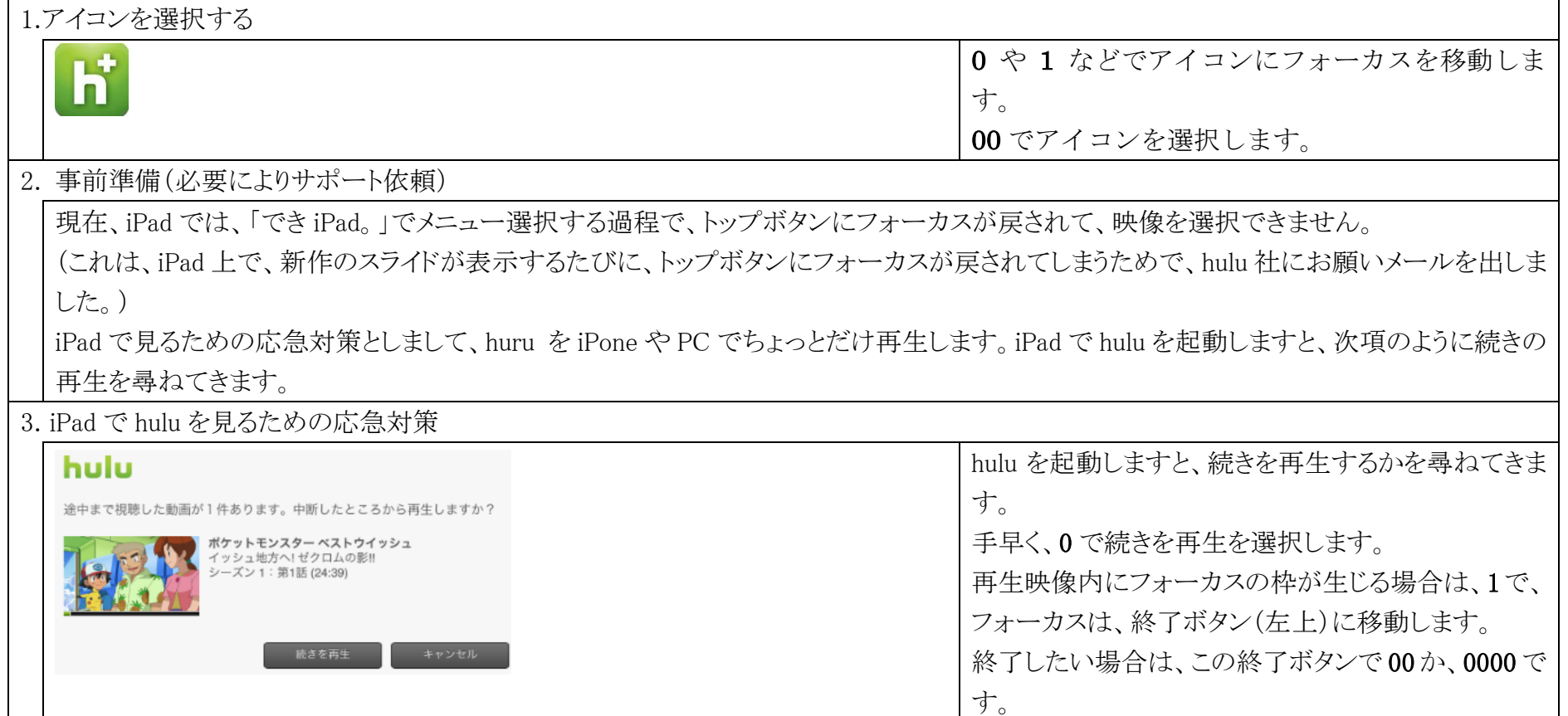

# 33. 読書を楽しむ (i 文庫)

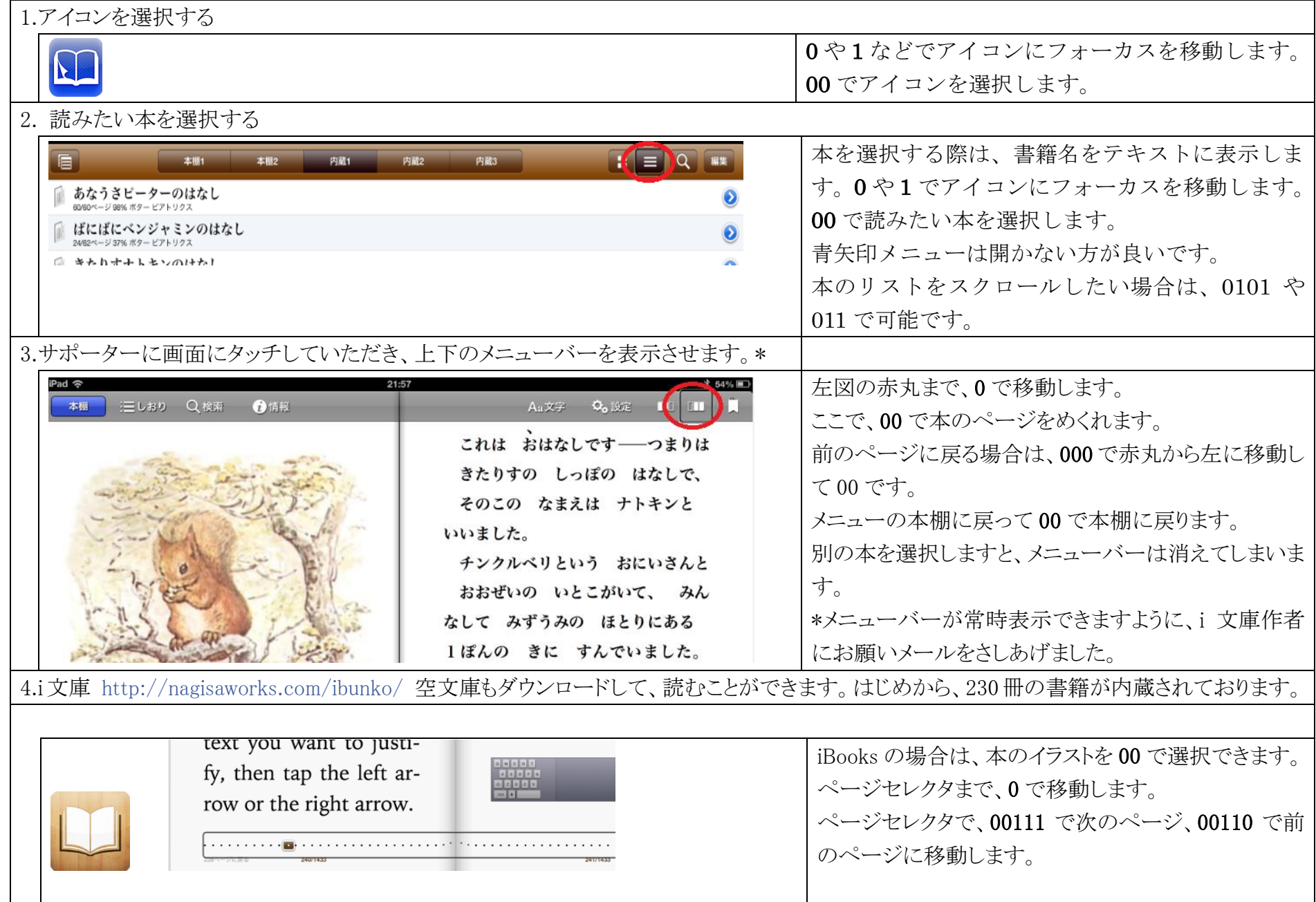

# 34.Voice4U を利用する http://voice4uaac.com/jp/home/

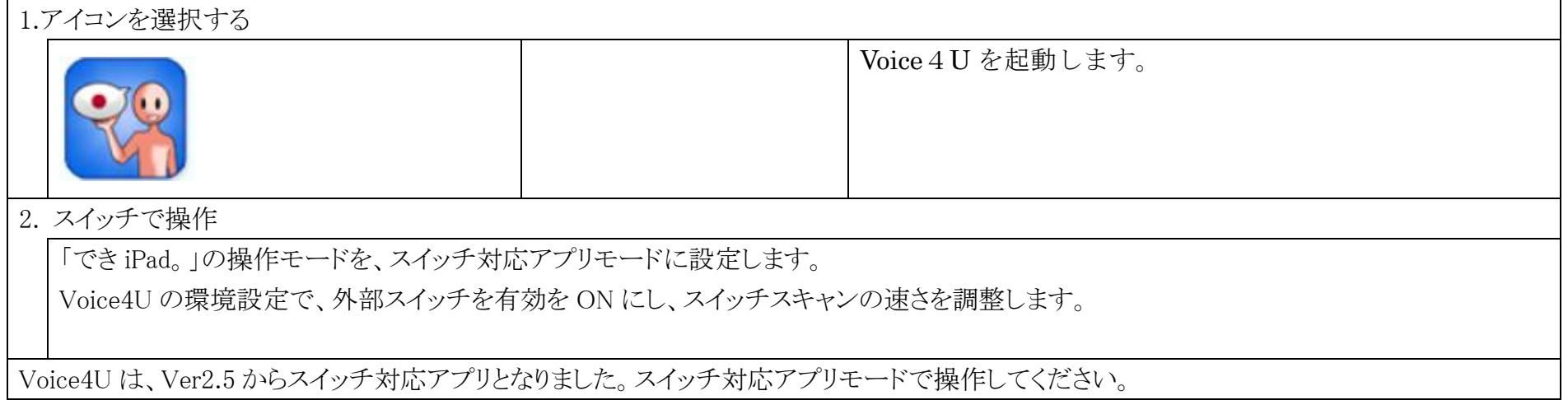

# 35.ボイスエイドを利用する http://www.arcadia.co.jp/VOCA/

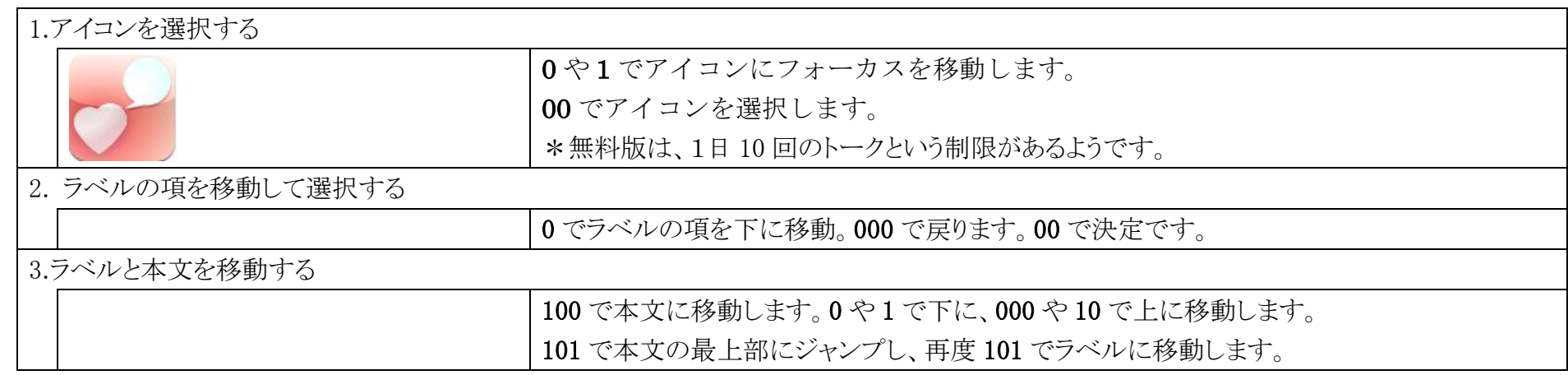

# 36.トーキングエイド for iPad を操作する(テキスト入力版)

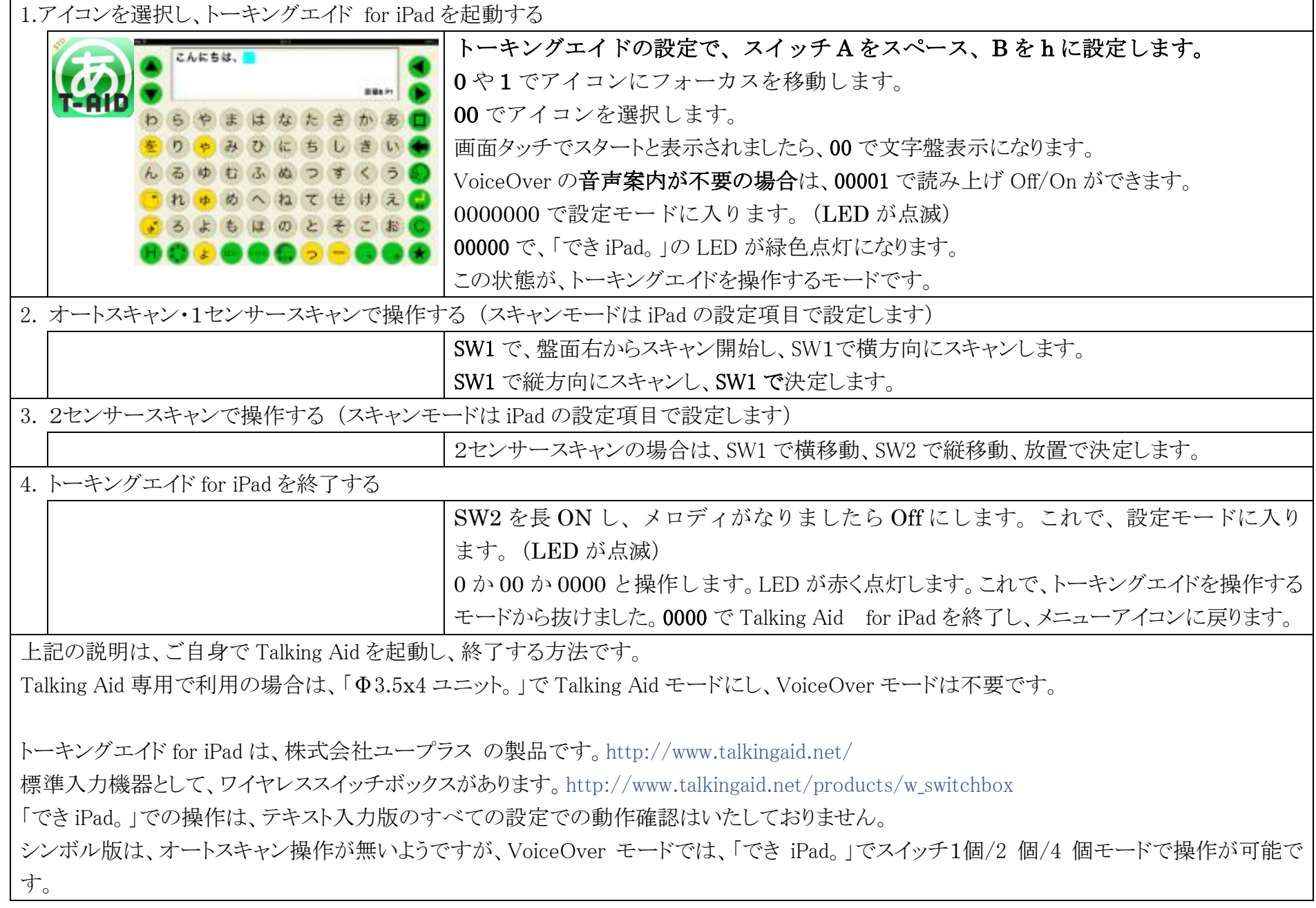

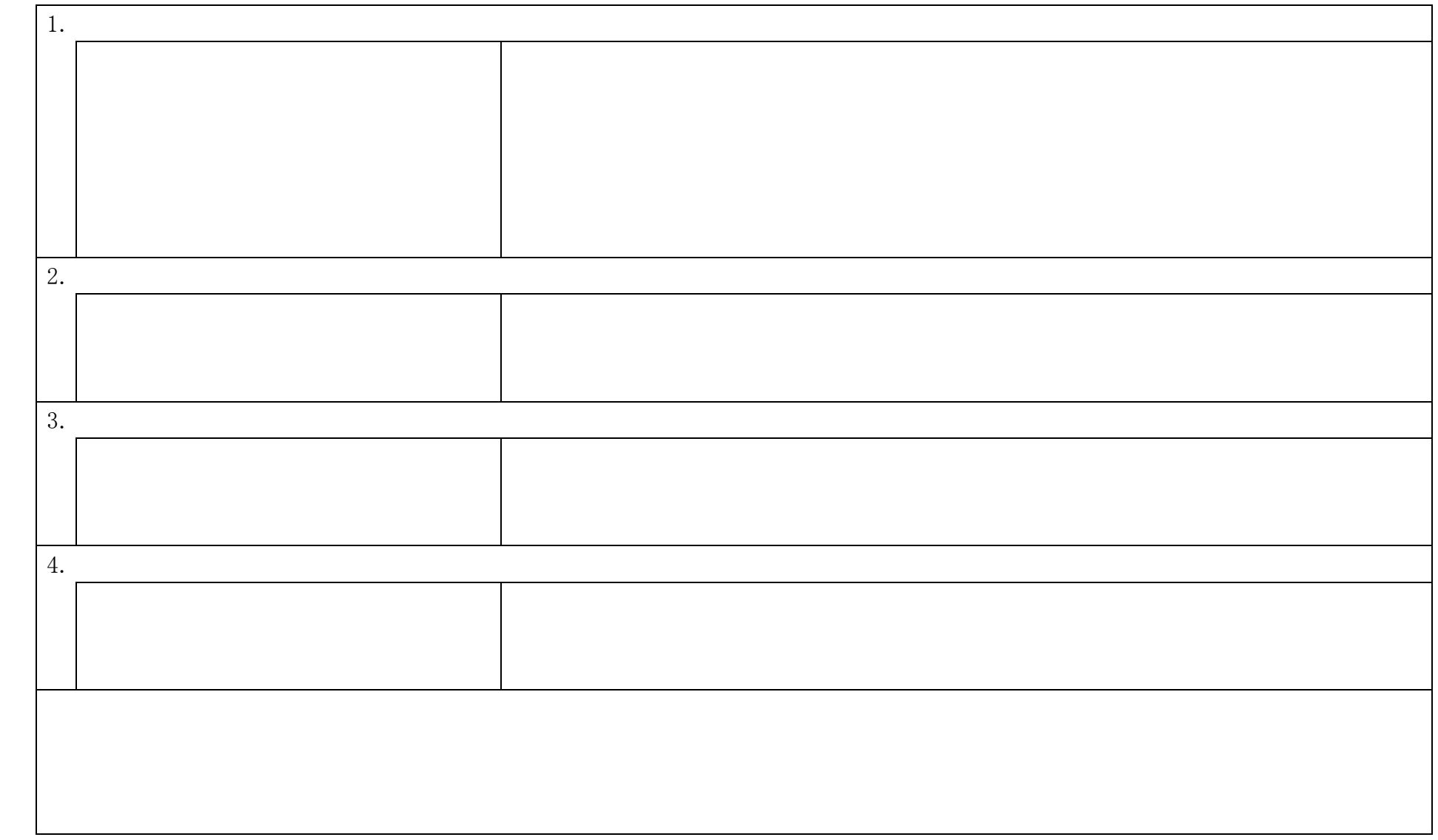

# 37.Siri の起動

38.